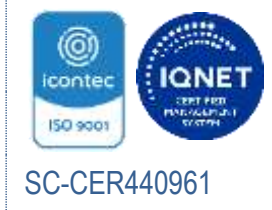

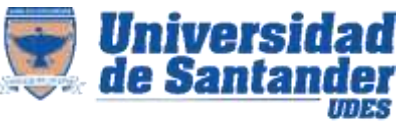

#### Sistema de Gestión de la Calidad VAF Vicerrectoría Administrativa y Financiera

INSTRUCTIVO DE DOCUMENTOS ACADÉMICO-ADMINISTRATIVOS GED- IN-004-UDES

Versión: 07

Página 1 de 36

# TABLA DE CONTENIDO

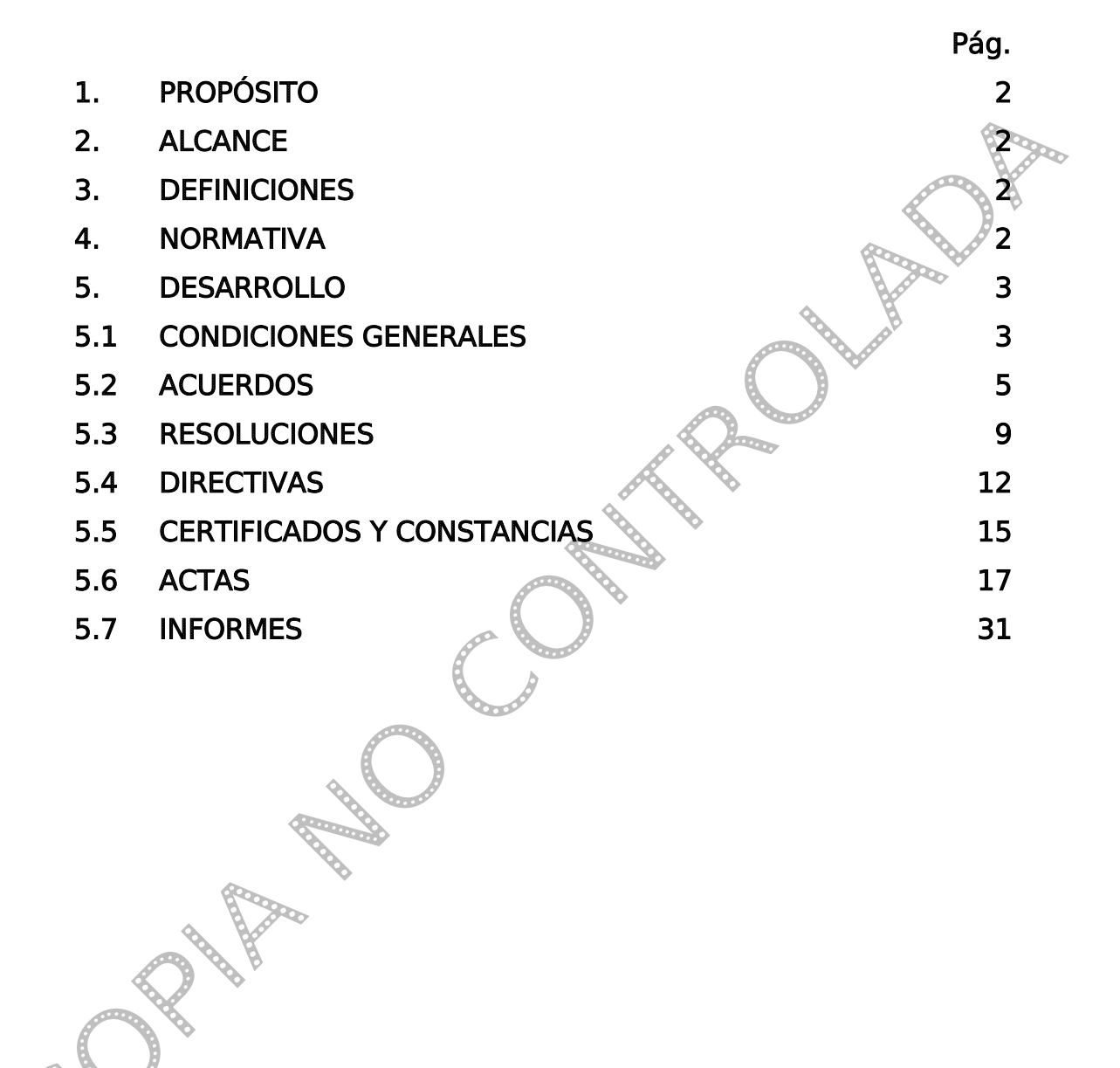

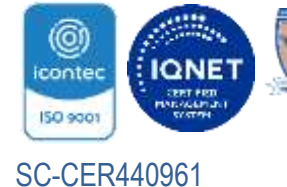

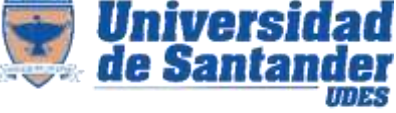

#### Sistema de Gestión de la Calidad VAF Vicerrectoría Administrativa y Financiera

INSTRUCTIVO DE DOCUMENTOS ACADÉMICO-ADMINISTRATIVOS GED- IN-004-UDES

Versión: 07

Página 2 de 36

# 1. PROPÓSITO

Establecer políticas de elaboración y presentación de los documentos académico administrativos institucionales, para garantizar su normalización y la identificación inequívoca de los documentos de la Universidad de Santander.

# 2. ALCANCE

Este instructivo aplica para todas las oficinas productoras de documentos de carácter académico-administrativo, en cualquier tipo de soporte, requeridos en el desarrollo de los procesos y/o subprocesos de la Universidad de Santander UDES.

# 3. DEFINICIONES

Asunto: síntesis del contenido de la carta.

Autógrafo: que está escrito de mano de su mismo autor.

Código: identificación de productor del documento, tipo del documento y consecutivo.

Copia: fiel reproducción de un documento.

Firma: nombre y apellido, que una persona escribe de su propia mano en un documento, para darle autenticidad o para expresar que aprueba su contenido.

Interlínea: espacio vertical entre renglones.

Logotipo: símbolo que identifica a una empresa.

Membrete: inscripción impresa del conjunto de datos que identifica a la Universidad.

Transcriptor: persona responsable de copiar el texto.

# 4. NORMATIVA

NTC 4176 Elaboración de Certificados y Constancias. NTC 3588 Informes Administrativos. GTC 185 Documentación Organizacional.

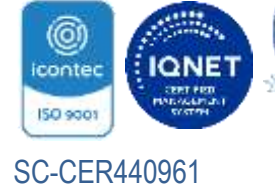

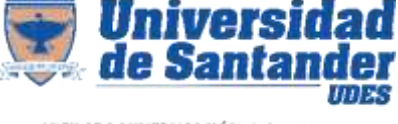

#### Sistema de Gestión de la Calidad VAF Vicerrectoría Administrativa y Financiera

INSTRUCTIVO DE DOCUMENTOS ACADÉMICO-ADMINISTRATIVOS GED- IN-004-UDES

Versión: 07

Página 3 de 36

# 5. DESAROLLO

# 5.1 CONDICIONES GENERALES

Los Documentos Administrativos son los soportes de los distintos actos de la administración Institucional, que expresan un acuerdo o disposición dirigido a sus funcionarios u otras entidades, aquellos que reflejen datos sobre actividades desarrolladas o relaciones entre partes, así como los que permiten dar constancia de la veracidad de un hecho, circunstancia o situación de los que existe evidencia documental en los archivos de la Universidad de Santander.

La Universidad de Santander determina como documentos académicoadministrativos:

- Resoluciones
- Acuerdos
- Directivas
- Actas
- Constancias
- Certificaciones
- Informes
- Convenios
- **Contratos**

Deben cumplir con las siguientes características:

- Elaborarse conforme a las normas de presentación, contenido y elaboración establecidos en el presente Instructivo.
- Los espacios e interlíneas propuestos en este instructivo, son sugerentes para la elaboración de documentos, en todo caso, el usuario debe cuidar la presentación estética del mismo de acuerdo a su extensión.

 La redacción de los textos debe ser acorde a las reglas de construcción gramatical y la ortografía del idioma español, con una terminología clara, sencilla, concisa, precisa y con una adecuada coherencia. d

- Para aquellos que requieran numeración, será única y consecutiva e iniciará con 001 cada año.
- La formalización de la autenticidad del documento y la expresión de la voluntad de quién o quiénes lo expiden será manifestada mediante la firma manuscrita,

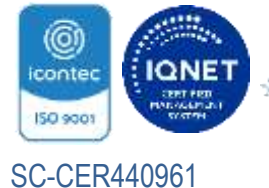

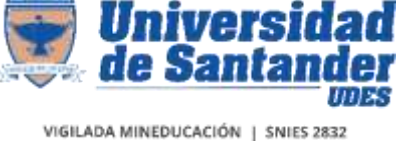

Versión: 07

Página 4 de 36

así como, a través de símbolos, códigos, o medios electrónicos utilizados por la institución y permitidos por la ley.

- Los Convenios y Contratos se elaboran según las condiciones establecidas por la ley y/o los requerimientos de las partes, y tendrán el aval de la Oficina Jurídica de la Universidad de Santander.
- En el caso de delegación de firma, en la antefirma se describe la denominación del cargo de quién delega, se enuncia el cargo del delegado precedido de la abreviatura "D.F.", y el nombre del delegado.

# Ejemplo de la delegación de firma:

 LA DIRECTORA ADMINISTRATIVA DE LA UNIVERSIDAD DE SANTANDER D.F., DIRECTOR FINANCIERO

ANGÉLICA MARÍA CALDERÓN PLATA

**Daniel** 

 En el caso de suplencia, en la antefirma se describe el nombre del órgano competente para emitir el documento, el nombre del órgano que firma por suplencia precedido de la abreviatura "P.S.", y el nombre del suplente.

Ejemplo: EL RECTOR DE LA UNIVERSIDAD DE SANTANDER P.S., SECRETARIO GENERAL

JOSÉ ASTHUL RANGEL CHACÓN

- Al aplicar lo expuesto en los párrafos anteriores se tendrá en cuenta las directrices emanadas de la Rectoría de la de la Universidad de Santander sobre delegación de competencias en diversos órganos unipersonales.
- La impresión de los documentos administrativos debe hacerse en letra tipo Spranq ecos sans, tamaño 11, salvo casos de la ley o requerimientos de otras entidades.
- Los acuerdos, resoluciones, directivas, constancias y certificados se imprimen en papel con membrete, las actas en formato GED-FT-032-UDES en papel blanco, los informes en papel blanco con logo de la Institución y título.
- Las Certificaciones expedidas a través de formatos electrónicos deben conservar en su estructura, los datos enunciados en el presente instructivo.

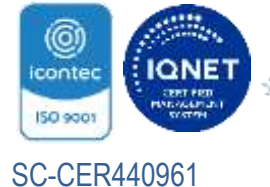

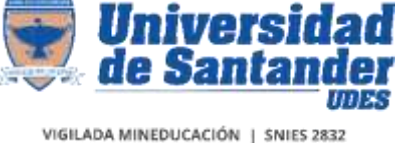

INSTRUCTIVO DE DOCUMENTOS ACADÉMICO-ADMINISTRATIVOS GED- IN-004-UDES

Versión: 07

Página 5 de 36

- En los documentos que requieran especificación de Títulos, la numeración de divisiones y subdivisiones se realizará con la siguientes especificaciones:
	- o Se enumera con números arábigos.
	- $\circ$  Se enumera hasta el cuarto nivel, de ahí en adelante se utiliza viñeta.
	- o No se deben dejar títulos solos a final de la página.

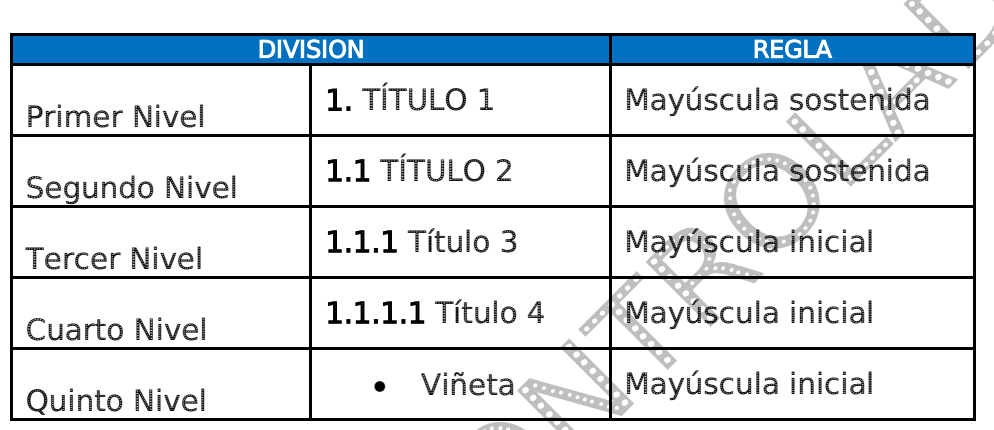

# Resumen de la presentación de Títulos

# 5.2 ACUERDOS

Documento institucional inmodificable, en el que se deja constancia expresa de las decisiones colegiadas de carácter administrativo, concernientes a la estructura orgánica, asignación presupuestal, académicas de carácter reglamentario y otras que por su importancia o trascendencia resuelvan asuntos de fondo.

 Los acuerdos administrativos son emitidos por el Consejo Superior, los cuales dan constancia de las decisiones tratadas y aprobadas, de carácter administrativo, financiero, de asignación presupuestal y de modificación a la estructura orgánica.

 Los acuerdos académicos son emitidos por el Consejo Académico de la Universidad, reglamentan los programas académicos, planes de estudio, proyectos de investigación, proyección social, consejos de facultades o de estudiantes.

Los acuerdos deben ser firmados por el Presidente y Secretario en cada caso.

# 5.2.1 Contenido y Distribución

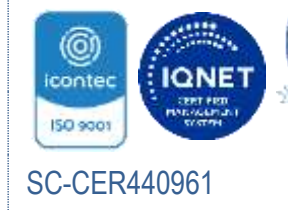

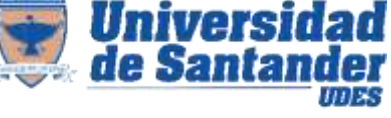

#### Sistema de Gestión de la Calidad VAF Vicerrectoría Administrativa y Financiera

INSTRUCTIVO DE DOCUMENTOS ACADÉMICO-ADMINISTRATIVOS GED- IN-004-UDES

Versión: 07

Página 6 de 36

#### Organismo que emite

Se debe escribir luego del margen superior, el nombre del organismo que expide el acuerdo, Consejo Superior o Consejo Académico.

#### Denominación

Se escribe a una interlínea del organismo que emite, la palabra ACUERDO, centrada, en mayúscula sostenida y en negrita, seguida de la abreviatura de número (No.) se escribe el número consecutivo.

# ACUERDO No. 001

#### Enunciado

A dos interlíneas se escribe el objeto del acuerdo, en letra cursiva y en alineación centrada, se describe el objeto por el cual se expide el acuerdo. Ejemplo :

> Por el cual se aprueba el calendario académico del año 2023 de la Universidad de Santander.

#### Facultad legal

A tres interlíneas, contra el margen izquierdo en letra cursiva se debe escribir el nombre del organismo que emite seguido de la norma legal o reglamentaria que lo faculta para expedir el acuerdo, seguida de coma y la letra "y".

Ejemplo:

El Consejo Académico de la Universidad de Santander, en uso de sus facultades estatutarias, y …

# Considerando

Se escribe centrado, en mayúscula sostenida, en negrita y seguida de dos puntos la palabra CONSIDERANDO. Hace referencia a la justificación que motiva el acuerdo, cada una debe relacionarse en párrafo aparte, se debe iniciar por las de carácter legal.

Ejemplo:

# CONSIDERANDO:

#### Acuerda

A tres interlíneas de la justificación se escribe centrada, en mayúscula sostenida, en letra cursiva, en negrita y seguida de dos puntos la palabra ACUERDA, luego de dos interlíneas se especifican las decisiones tomadas, anteponiendo la palabra Artículo y

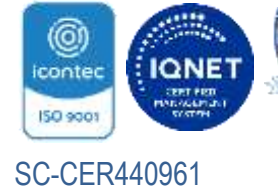

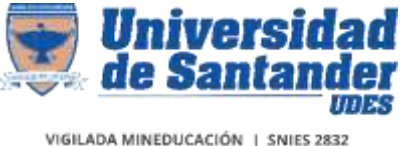

INSTRUCTIVO DE DOCUMENTOS ACADÉMICO-ADMINISTRATIVOS GED- IN-004-UDES

Versión: 07

Página 7 de 36

el número consecutivo en letra, negrita y mayúscula sostenida seguido de punto y guión.

Ejemplo:

#### ACUERDA:

ARTÍCULO PRIMERO. Aprobar un nuevo procedimiento Administrativo y Académico para la entrega en Biblioteca de los Trabajos de Investigación o Tesis, en formato digital, de acuerdo a las pautas establecidas para ello.

En el último artículo se debe especificar a partir de cuándo rigen las decisiones tomadas.

#### Comuníquese y cúmplase

Este enunciado se escribe a tres interlíneas del último artículo, en alineación centrada, en mayúscula sostenida, cursiva y negrita.

Se especifica el lugar de creación del documento y la fecha como se indica a continuación:

# COMUNÍQUESE Y CÚMPLASE

Dado en Bucaramanga, a los diez (10) días del mes de septiembre de dos mil trece (2023).

#### Firmas

Contra el margen izquierdo a tres o cinco interlíneas se escribe el nombre completo del presidente del organismo que emite el acuerdo y en la misma línea al lado derecho el nombre del secretario, en mayúscula sostenida y negrita; debajo de cada nombre el cargo correspondiente, en mayúscula inicial sin negrita.

Ejemplo:

# JOSÉ PATRICIO LOPÉZ JARAMILLO JOSÉ ASTHUL RANGEL CHACÓN

Ro

Rector General **Secretario General** Secretario General

# **Transcriptor**

A dos interlíneas del último renglón escrito se registra la palabra Transcriptor con mayúscula inicial, seguida de dos puntos, indique el nombre y apellidos del responsable de copiar el texto.

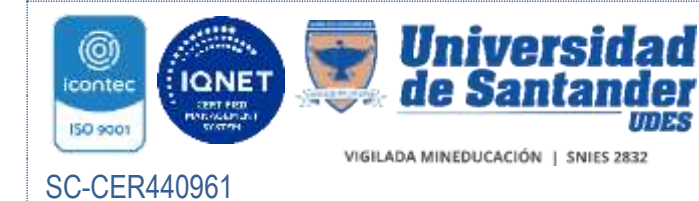

INSTRUCTIVO DE DOCUMENTOS ACADÉMICO-ADMINISTRATIVOS GED- IN-004-UDES

Versión: 07

Página 8 de 36

# Ejemplo gráfico de la distribución y contenido del Acuerdo

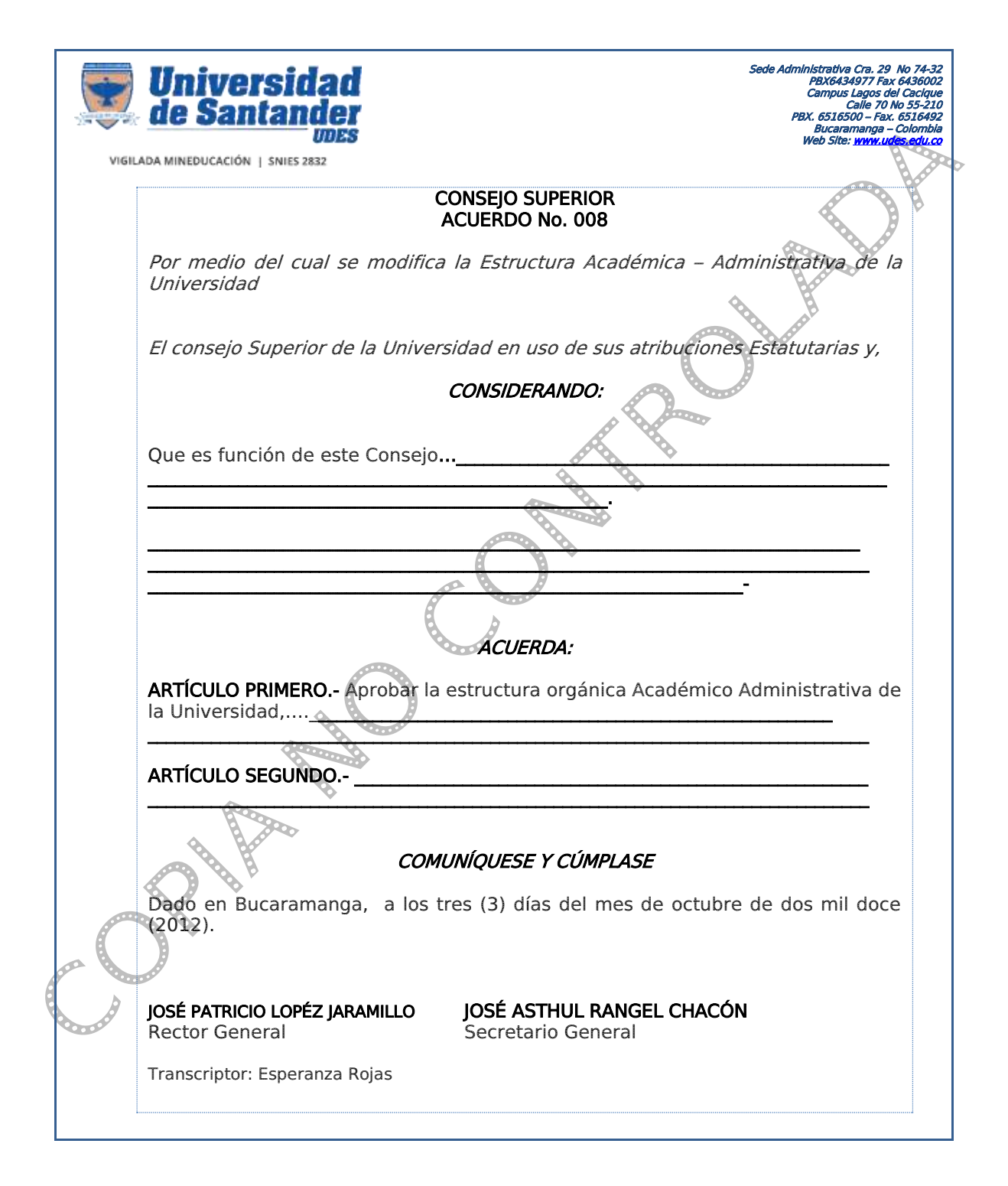

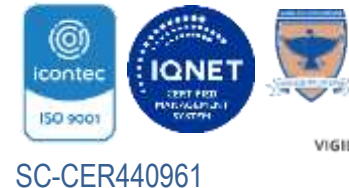

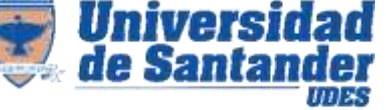

#### Sistema de Gestión de la Calidad VAF Vicerrectoría Administrativa y Financiera

INSTRUCTIVO DE DOCUMENTOS ACADÉMICO-ADMINISTRATIVOS GED- IN-004-UDES

Versión: 07

Página 9 de 36

# 5.3 RESOLUCIONES

La resolución es un acto administrativo o académico, por medio del cual la autoridad competente deja constancia de las decisiones tomadas en atribución de sus funciones y responsabilidades.

Están facultados para expedir Resoluciones el Rector y el Secretario General.

# 5.3.1 Contenido y Distribución

#### Emisor

Específica el cargo de la persona que está expidiendo la resolución, bien sea El Rector o El Secretario General, se escribe centrado, en letra cursiva con mayúscula sostenida y en negrita, a una interlínea del margen superior.

Ejemplo:

El Rector y Representante Legal de la Universidad de Santander UDES, en uso de sus atribuciones legales y estatutarias, y

#### Denominación

Se escribe centrado, en letra cursiva con mayúscula sostenida y en negrita a una interlínea del emisor la palabra RESOLUCIÓN seguida de la abreviatura de número (No.) y el número consecutivo correspondiente.

Ejemplo:

RESOLUCIÓN No. 001

# Enunciado

Describe el objeto por el cual se expide la resolución, se escribe margen derecho y con la letra cursiva a tres interlíneas de la denominación.

Ejemplo:

"Por la cual se hace un nombramiento…"

# Facultad legal

A tres interlíneas del enunciado, en letra cursiva y contra el margen izquierdo, se escribe el cargo de la persona que emite la resolución, seguido de la norma legal o reglamentaria que lo faculta para expedirla.

Ejemplo:

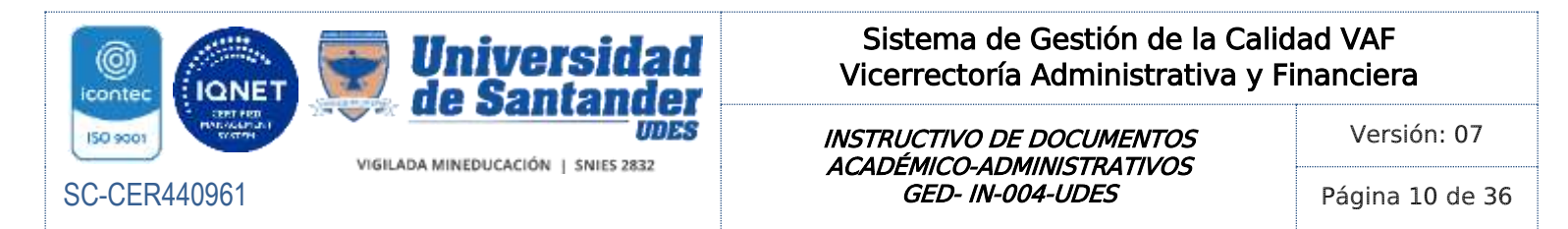

El Rector de la Universidad de Santander en uso de sus atribuciones legales y estatutarias,

#### Considerando

Se escribe a tres interlíneas de la facultad legal, centrada, en letra cursiva con mayúscula sostenida, negrita y seguido de dos puntos la palabra CONSIDERANDO, que corresponde a la justificación, razones o causas que motivan la expedición de la resolución, deben relacionarse individualmente cada una en un párrafo y empezar por los de carácter legal.

Ejemplo:

#### CONSIDERANDO:

#### Resuelve

A tres interlíneas de la justificación se escribe centrada, en mayúscula sostenida, en letra cursiva, en negrita y seguida de dos puntos la palabra RESUELVE, luego de dos interlíneas se especifican las decisiones tomadas, anteponiendo la palabra Artículo y el número consecutivo en letra cursiva en negrita y mayúscula sostenida seguido de punto y guión.

RESUELVE:

Ejemplo:

ARTÍCULO PRIMERO.-

#### Comuníquese y cúmplase

A dos espacios del último artículo, en letra cursiva con mayúscula sostenida y en negrita, centrada se escribe la expresión: COMUNÍQUESE Y CÚMPLASE, luego a dos interlíneas la fecha en la cual se expide la resolución.

Ejemplo:

# COMUNÍQUESE Y CÚMPLASE

Dado en Bucaramanga, a los siete (7) días del mes de octubre de dos mil trece (2023).

#### Firmas

Se escribe de 3 a 5 interlineas luego de la fecha, contra el margen izquierdo en mayúscula sostenida el nombre completo del rector o decano que emite la resolución y en la misma línea al lado derecho el nombre del secretario, a una interlínea debajo de cada nombre el cargo correspondiente.

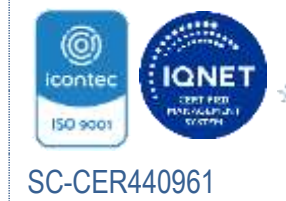

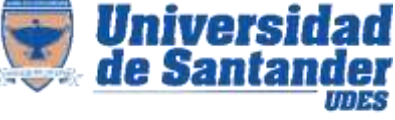

#### Sistema de Gestión de la Calidad VAF Vicerrectoría Administrativa y Financiera

INSTRUCTIVO DE DOCUMENTOS ACADÉMICO-ADMINISTRATIVOS GED- IN-004-UDES

Versión: 07

Página 11 de 36

Ejemplo:

# JOSÉ PATRICIO LOPÉZ JARAMILLO JOSÉ ASTHUL RANGEL CHACÓN

# Secretario General

#### **Transcriptor**

A dos interlíneas del último renglón escrito, en fuente spranq eco sans, tamaño de fuente 9, se registra la palabra Transcriptor con mayúscula inicial, seguida de dos puntos indique el nombre y apellidos del responsable de copiar el texto.

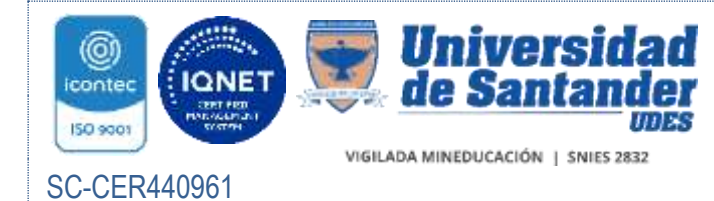

INSTRUCTIVO DE DOCUMENTOS ACADÉMICO-ADMINISTRATIVOS GED- IN-004-UDES

Versión: 07

Página 12 de 36

# Ejemplo gráfico de la distribución y contenido de la Resolución:

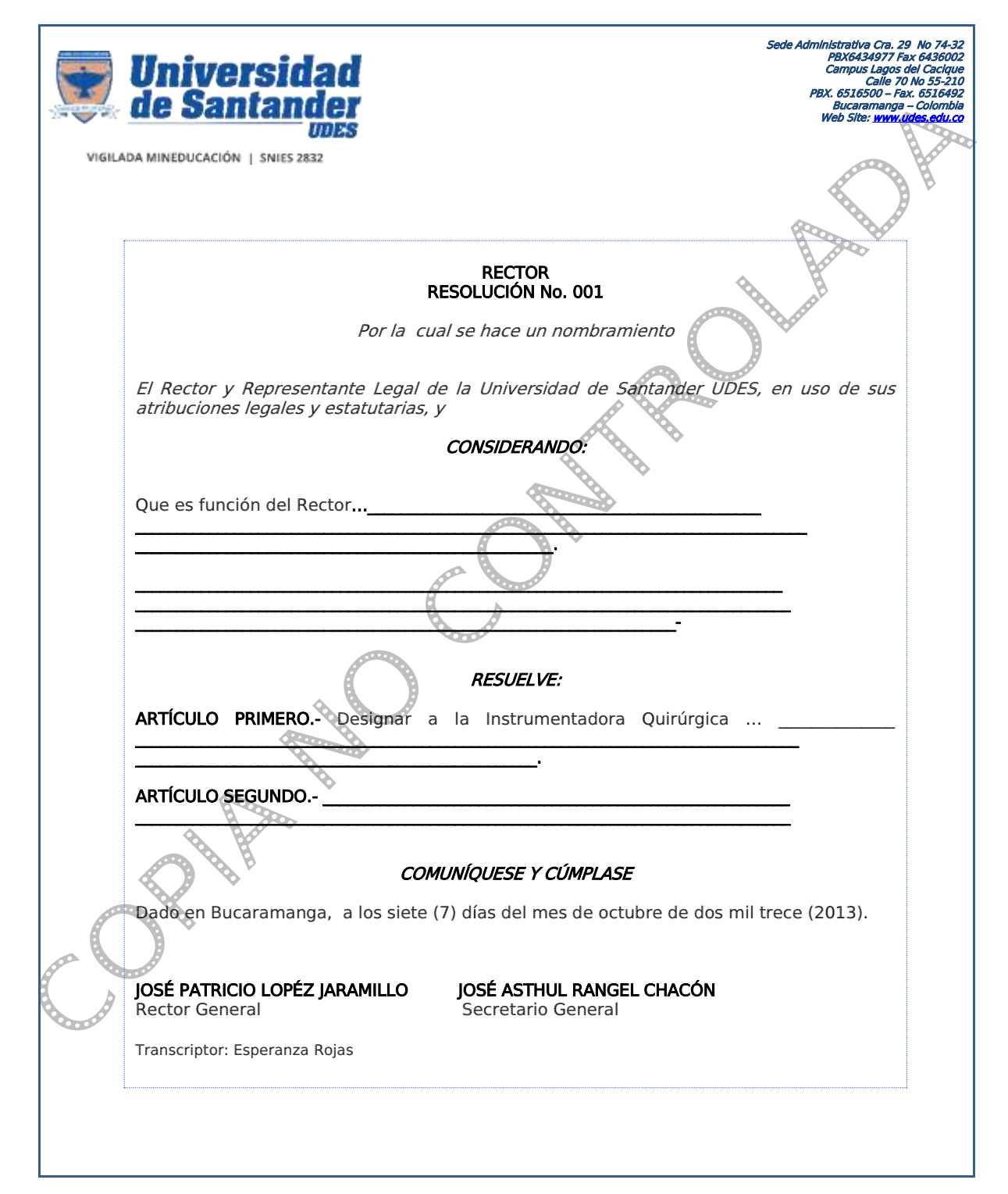

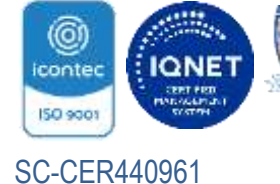

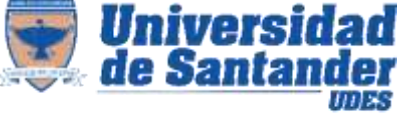

INSTRUCTIVO DE DOCUMENTOS ACADÉMICO-ADMINISTRATIVOS GED- IN-004-UDES

Versión: 07

Página 13 de 36

# 5.4 DIRECTIVAS

Documento institucional que establece directrices para el desarrollo de un procedimiento de carácter administrativo y/o docente, en el que están comprometidas varias dependencias con asignación precisa de responsabilidades y recursos.

Las directivas pueden ser de carácter permanente o temporal y son competentes para expedirlas Rectoría, Vicerrectorías y Secretaría General.

# 5.4.1 Contenido y Distribución

#### Mención y emisor

A una interlínea del margen superior, centrado, en letra cursiva con mayúscula sostenida y en negrita, relacione el nombre del documento junto con el organismo que lo expide. Ejemplo:

# DIRECTIVA RECTORAL

#### Duración

A tres interlíneas de la mención y emisor, centrado y con mayúscula sostenida indique si la directiva es permanente o temporal, seguida del consecutivo correspondiente al documento y la fecha de expedición en minúscula. Ejemplo:

DIRECTIVA PERMANENTE No. 05 del 3 de marzo de 2013

#### Título

A tres interlíneas, centrado en letra cursiva con mayúscula sostenida y en negrita, indique el tema principal que trata la directiva.

#### Objetivo

A tres interlíneas del título, contra el margen izquierdo, se escribe la palabra Objetivo con mayúscula sostenida y en negrita. A dos espacios se describen los logros que se pretenden con el desarrollo de la directiva.

#### Antecedentes

A dos interlíneas, contra el margen izquierdo, se escribe la palabra ANTECEDENTES con mayúscula sostenida y en negrita. A dos espacios se indica de manera breve las referencias normativas, procedencias o causas que dan origen a la expedición de la directiva, las cuales pueden ser de orden histórico, legal o administrativo.

#### Alcance

A dos interlíneas, contra el margen izquierdo se escribe la palabra ALCANCE con mayúscula sostenida y en negrita. A dos espacios se especifica a quien va dirigida.

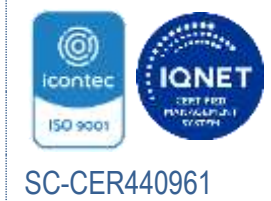

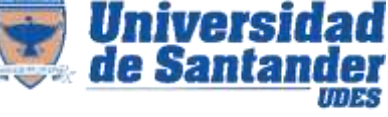

#### Sistema de Gestión de la Calidad VAF Vicerrectoría Administrativa y Financiera

INSTRUCTIVO DE DOCUMENTOS ACADÉMICO-ADMINISTRATIVOS GED- IN-004-UDES

Versión: 07

Página 14 de 36

#### Disposiciones generales

A dos interlíneas, contra el margen izquierdo se escribe la palabra DISPOSICIONES GENERALES con mayúscula sostenida y en negrita. A dos espacios se enumera las actividades a realizar y las áreas encargadas.

#### Disposiciones específicas

A dos interlíneas, contra el margen izquierdo se escribe la palabra DISPÓSICIONES ESPECÍFICAS con mayúscula sostenida y en negrita. A dos espacios se detallan las actividades en cada área con cargo administrativo específico, quien por competencia de sus funciones debe llevarlas a cabo.

Se debe mencionar en este apartado las asignaciones presupuestales y responsabilidades.

#### Disposiciones finales

A dos interlíneas, contra el margen izquierdo se escribe la palabra DISPOSICIONES FINALES con mayúscula sostenida y en negrita. A dos espacios se relacionan las actividades de control, seguimiento o responsabilidades, luego de finalizadas las tareas principales según sea el caso.

Se enuncia la fecha a partir de la cual inicia a regir la directiva.

#### Firmas

A tres o cinco interlíneas, contra el margen izquierdo con mayúscula sostenida y en negrita se escribe el nombre de quien firma la directiva, si son dos firmantes se escribe el nombre en la misma línea y a un espacio centrado el cargo correspondiente.

#### **Transcriptor**

A dos interlíneas del último renglón escrito en fuente spranq eco sans, tamaño de fuente 9, se registra la palabra Transcriptor con mayúscula inicial, seguida de dos puntos indique el nombre y apellidos del responsable de copiar el texto.

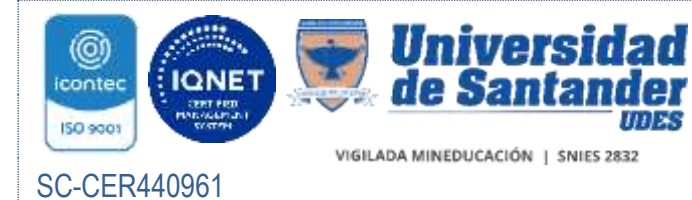

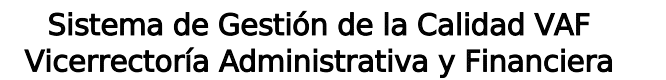

Versión: 07

Página 15 de 36

# Ejemplo gráfico de la distribución y contenido de la Directiva

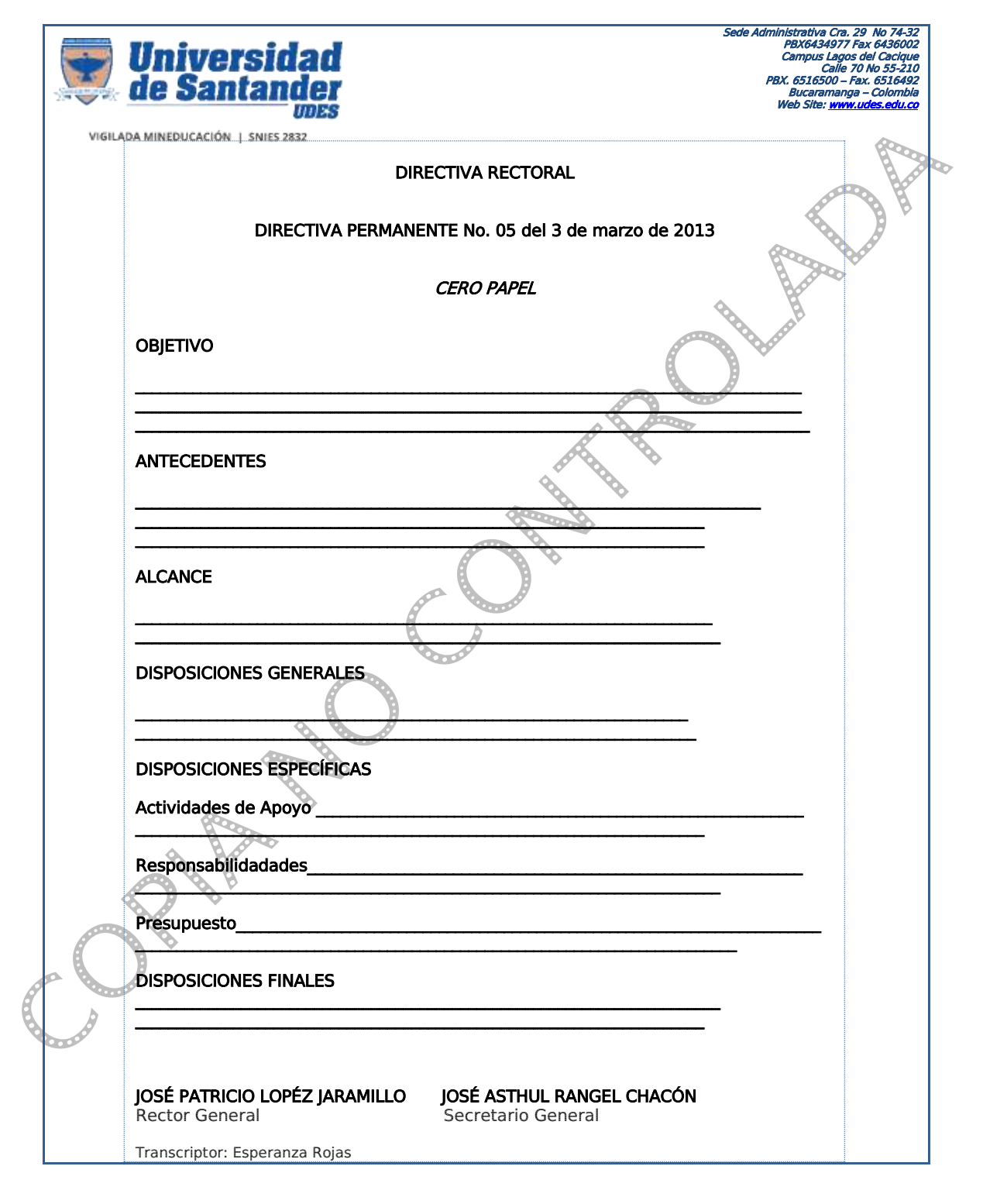

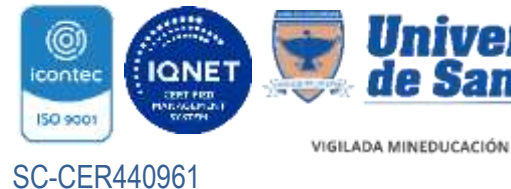

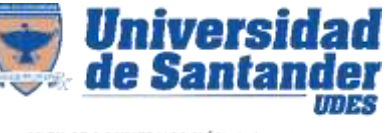

INSTRUCTIVO DE DOCUMENTOS ACADÉMICO-ADMINISTRATIVOS GED- IN-004-UDES

Versión: 07

Página 16 de 36

# 5.5 CERTIFICADOS Y CONSTANCIAS

Documentos en los cuales se hacen mención de la veracidad de un hecho, circunstancia o situación, de los que existe evidencia documental en los archivos de la Universidad de Santander.

Los certificados o constancias serán emitidos por las dependencias y cargos facultados según lo establecido en sus procedimientos.

#### 5.5.1 Contenido y Distribución

#### Número o Referencia

Número consecutivo que se ubica de dos a tres interlíneas del margen superior, precedido del código del organismo emisor.

Si la expedición del certificado o constancia corresponde a un titular delegado en cada sede, se debe registrar luego del número consecutivo, el código alfabético que identifique su origen (ver códigos en Instructivo de Correspondencia y Comunicaciones GED-IN-003-UDES).

Ejemplo de la construcción del número o referencia:

# TAH – 442- BUC

Que corresponde al certificado número 442 expedido por Talento Humano de la sede Bucaramanga

#### Fecha

Los datos de la ciudad de origen y la fecha de expedición se escriben a dos o tres interlíneas del número o referencia, en orden de día, mes (en minúscula) y año sin separarlo con punto. Ejemplo:

Valledupar, 10 de agosto de 2023

#### Emisor

A cuatro o cinco interlíneas de la fecha, centrado, con mayúscula sostenida y en negrita, relacione el cargo del responsable que expide el documento, a una interlínea el nombre de la Institución, por último indique el NIT. de la entidad. Ejemplo:

#### LA JEFE DE TALENTO HUMANO DE LA UNIVERSIDAD DE SANTANDER 804.001.890-1

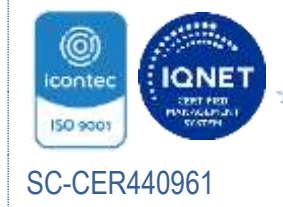

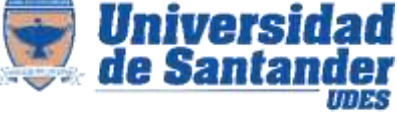

#### Sistema de Gestión de la Calidad VAF Vicerrectoría Administrativa y Financiera

INSTRUCTIVO DE DOCUMENTOS ACADÉMICO-ADMINISTRATIVOS GED- IN-004-UDES

Versión: 07

Página 17 de 36

#### Denominación

A tres interlíneas del emisor, centrado en mayúscula sostenida y en negrita, se escribe la palabra CERTIFICA o HACE CONSTAR, seguida de dos puntos.

Ejemplo:

# CERTIFICA:

# HACE CONSTAR:

#### Cuerpo del texto

De tres a cuatro interlíneas de la identificación y contra el margen izquierdo se inicia el texto con la conjunción Que, seguido de los datos del solicitante que pueden ser:

- Tratamiento, nombre completo del solicitante en mayúscula sostenida y negrita, seguido del número de identificación.
- Razón social de una empresa, mayúscula sostenida, y NIT

A continuación se detallan los hechos y situaciones cuya constancia se garantiza, deben exponerse en forma clara, breve y cortés, sin errores técnicos, ortográficos, gramaticales ni de puntuación.

En el último párrafo se especifica el motivo por el cual se expide la certificación.

Ejemplos:

Esta constancia se expide para ratificar su participación en el Congreso

Se expide a solicitud del interesado

Este certificado se expide para ser presentado a la Comisión Nacional del Servicio Civil, con el fin de acreditar su experiencia y vinculación

#### Firma

Se escribe de 3 a 5<sup>o</sup>interlineas luego de la última línea del párrafo de motivación, contra el margen izquierdo en mayúscula sostenida y en negrita, el nombre completo y cargo en mayúscula inicial sin negrita de la persona responsable de emitir el certificado o la constancia.

# **Transcriptor**

A dos interlíneas del último renglón escrito, en fuente spranq eco sans, tamaño de fuente 9 se registra la palabra Transcriptor con mayúscula inicial, seguida de dos puntos indique el nombre y apellidos del responsable de copiar el texto.

#### Páginas subsiguientes

Si el certificado o constancia requieren más de una hoja, se debe observar:

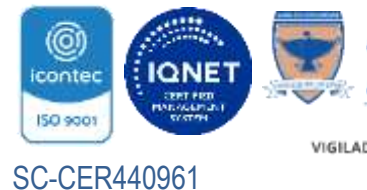

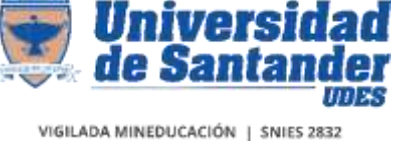

Versión: 07

Página 18 de 36

El primer párrafo de las páginas subsiguientes se inicia de dos a cuatro interlíneas del encabezado según la extensión del texto.

El encabezado de la segunda hoja o página subsiguiente, contiene la identificación de quien solicita el certificado y el código del mismo, contra el margen izquierdo, al final de la línea, en el margen derecho, se registra el número de la página. Ejemplo:

**Certificado TAH – 005- BUC para Comisión Nacional del Servicio Civil 3 8 3 3** Constancia TAH-012-VAL Hugo Herrera 2 2

En caso de terminarse la página antes de finalizar un párrafo completo, se dejan mínimo dos renglones en esta y dos en la siguiente.

La última página debe contener como mínimo, el párrafo de cierre antes de la despedida.

# 5.6 ACTAS

Constituye la memoria de reuniones o actos administrativos, cuyo objetivo es relacionar lo que sucede, se debate y/o se acuerda en una reunión.

- Es de obligatoria elaboración cuando se lleven a cabo sesiones de los Comités o Consejos establecidos por la Universidad.
- Se elabora en papel bond blanco y corresponde al formato Institucional GED-FT-032-UDES.
- Al inicio de cada año, se realizará la codificación consecutiva del número de actas a partir de 001. Ejemplo: No. de Acta 001-2023
- Cuando se genere más de una hoja en el desarrollo del acta, la segunda hoja o página subsiguiente, se debe identificar en la parte superior de la siguiente manera:

Acta 001-2023 2

- La redacción se realiza en tiempo pasado, excepto las de descargo que deben redactarse en tiempo presente.
- Los párrafos deben ser concisos, claros y con énfasis en las decisiones tomadas. Sin embargo, por solicitud expresa de algún participante, se anotan las discrepancias o aclaraciones necesarias.

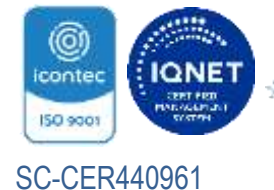

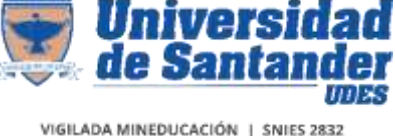

INSTRUCTIVO DE DOCUMENTOS ACADÉMICO-ADMINISTRATIVOS GED- IN-004-UDES

Versión: 07

Página 19 de 36

- Se debe registrar el cargo de la persona que presenta una moción o proposición, pero no es necesario anotar quienes se adhieren a ella.
- Cuando un tipo de cargo se ostenta por varios miembros de un mismo equipo de trabajo y campus, para referenciar la moción, se debe registrar el nombre y cargo por la primera vez, en adelante solo nombre.
- Cuando hay lugar a votación se anota el número de votos a favor y el número de votos en contra o en blanco.

# 5.6.1 Actas físicas

# Contenido y Distribución:

Encabezado: Registre el nombre de la oficina productora.

No. de Acta: Se escribe el consecutivo correspondiente del documento. Ejemplo: 001

Fecha: Registre la fecha de realización de la reunión.

Ejemplo: 2 de agosto de 2021

Lugar: Sitio o medio de realización de la reunión.

Ejemplos: Oficina de Gestión Documental

Encuentro virtual TEAMS

Hora Inicio, Hora final: Relacione el tiempo correspondiente.

Ejemplo: 12:00 m. 4:00 p.m.

Objetivo: Registre el propósito general de la reunión, (se debe iniciar con un verbo) Ejemplo: Socializar, Analizar, Presentar, etc.

Asistentes: Relacione el nombre completo del personal que asistió a la reunión, si el número de participantes es igual o superior a 15, se realizará el registro en el acta según orden jerárquico y los demás participantes se relacionaran en el formato listado de asistencia GED-FT-031-UDES.

Registre cada nombre seguido de coma y espacio, enuncie el cargo.

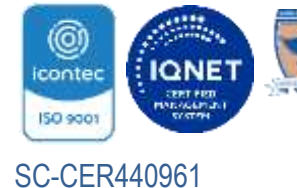

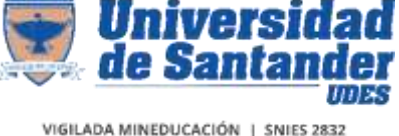

Versión: 07

Página 20 de 36

Ejemplo: Martha Pinto Santamaría, Directora Financiera

Si existen varios miembros de diferente Campus con el mismo cargo, registre además el nombre de este.

Ejemplo: Wilson González Pinto, Jefe de Logística

 Astrid Rangel Ávila, Coordinador de Logística Campus Valledupar Adriana Acuña Rincón, Coordinador de Logística Campus Cúcuta

Relacione el nombre completo y cargo de los funcionarios invitados si los hay.

Ejemplo: Andrés Palermo Ojeda, Instructor SENA (invitado)

Relacione el nombre completo y cargo de los funcionarios convocados que no asistieron a la reunión y especifique si existe excusa.

Ejemplo: Julian Gómez Pedraza, Coordinador Académico (ausente con excusa)

Cuando los asistentes pertenezcan a un mismo campus o entidad, registre la mención respectiva y liste nombre y cargo

Ejemplos:

Gestión Documental Campus Cúcuta Carmen Julia Ramírez, Coordinadora Yohana Angarita Coronel, Auxiliar

# **SERVIENTREGA**

Yadira Angarita Pinilla, Coordinadora Regional Mauricio Nuñez Rueda, Asesor Comercial

# Desarrollo de la reunión

I. Registre en mayúscula incial y con negrita, si el desarrollo del acta es Reunión Nueva o Lectura y/o firma del acta anterior

Si es reunión nueva, registre el nombre del convocante. Ejemplo:

# I. Reunión nueva

Reunión convocada por Esperanza Rojas Rojas Directora de Gestión Documental.

Si es lectura y/o firmas del acta anterior:

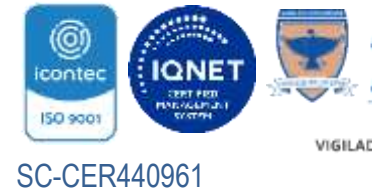

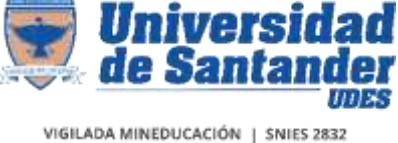

INSTRUCTIVO DE DOCUMENTOS ACADÉMICO-ADMINISTRATIVOS GED- IN-004-UDES

Versión: 07

Página 21 de 36

# I. Lectura y/o firma del acta anterior

Si corresponde a una reunión periódica, el encargado de elaborar el acta, la enviará a través de correo electrónico a los responsables de aprobar lo definido, indicando el plazo máximo de respuesta para revisión, reporte de observaciones u objeciones que apliquen o manifestación de conformidad. Una vez realizados los ajustes aplicables el encargado presentará nuevamente la propuesta para revisión, durante la reunión se procederá entonces a la firma.

#### II. Seguimiento a compromisos

Se realiza lectura de compromisos del acta anterior y se registra el estado de los mismos, listándolos en orden de números arábigos.

Ejemplo:

#### II. Seguimiento a compromisos

Se revisan compromisos de reunión según Acta 001

1. Proyecto de inversión: el Director del área financiera, presentó en fecha establecida ante la Alta dirección el proyecto de inversión 2020-2024, se encuentra pendiente concepto de aprobación.

De no existir compromisos de reunión anterior o si el acta corresponde a reunión nueva, registre en este campo una aclaración o N/A (no aplica).

# III. Agenda

Enumere cada tema de la reunión con números arábigos contra el margen izquierdo sin negrita.

Ejemplo:

- 1. Socialización resultados encuesta
- 2. Análisis resultados
- 3. Toma de acciones

# IV. Desarrollo

Identifique cada tema según la agenda, con mayúscula inicial y en negrita, enuncie los aspectos relevantes de cada punto a tratar.

Ejemplo:

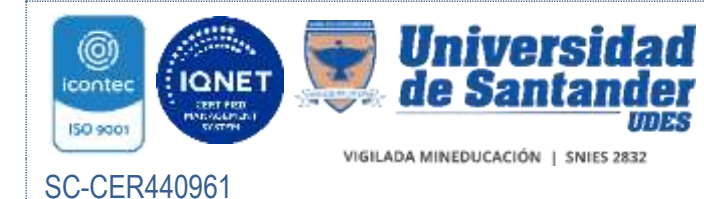

Versión: 07

Página 22 de 36

#### 1. Socialización de resultados encuesta

En la encuesta de percepción realizada en 2020 el proceso obtuvo …

# V. Convocatoria

Luego de dos puntos, relacionar fecha, hora y lugar estimado\* de próxima reunión, en caso de no requerirse registre la abreviatura N/A (no aplica) y/o Sujeto a cofirmación de los convocados y organizadores.

# Ejemplos: V. Convocatoria: 12/08/2022, 11:17 am. Gestión Documental

#### V. Convocatoria: N/A

 V. Convocatoria: Sujeto a cofirmación de los convocados y organizadores.

# Compromisos

Enuncie las acciones a realizar, el encargado de su ejecución y la fecha límite de realización. En caso de no existir compromisos registre la abreviatura N/A en cada campo

Ejemplo:

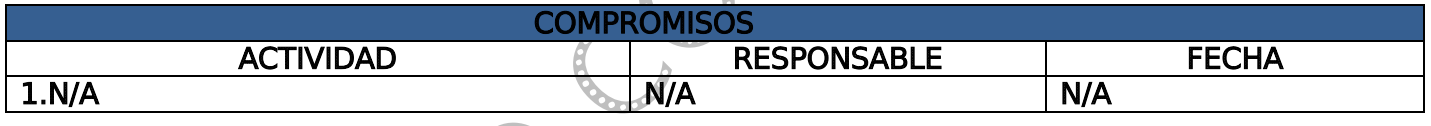

# Firmas

Se describirá el consenso logrado sobre quienes de los participantes firman.

Ejemplo: Terminada la reunión, en consenso se firma el acta por todos los participantes.

# GELMY LORENA SÁNCHEZ BAQUERO

Directora de Gestión Documental

NOTA: Tener en cuenta el numeral 5.6.1 condiciones generales, en cuanto a el número de participantes.

En el campo firma realice el resgistro de rubrica, registre el nombre del participante en mayúscula sostenida y el cargo con mayúscula inicial.

Si son necesarias varias firmas, éstas se distribuyen una debajo de la otra o por parejas; en el segundo caso, si el número de firmas es impar, la última se centra.

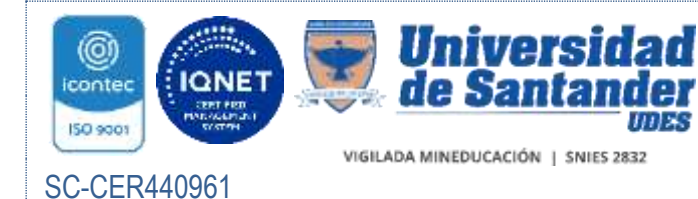

Versión: 07

Página 23 de 36

Los nombres y los cargos de los firmantes autorizados se organizan de forma jerarquica. Si el registro se hace en pares contra margen izquierdo se inicia con el de mayor jerarquía y el que le sigue al frente.

Entre cada registro de firma, deje adecuado interlineado libre para permitir legibilidad de los datos.

En el caso de necesitar varias hojas para firmantes, se escribe la expresión "Pasan firmas", seguida de dos puntos (:), sobre y contra el margen inferior derecho.

Ejemplo:

Pasan firmas:

Anexo: registre el nombre del documento o elemento anexo y el número de folios, en caso de no existir anexos se registra la abreviatura N/A.

Ejemplos:

Anexo: Proyecto de inversión (80 folios) Informe de gastos (cinco folios) Planos hidráulico (cuatro planos) N/A

Nota: Para el registro del número de folios, se registrará en letra hasta un volumen de 9 (nueve) y en número de 10 (diez) en adelante.

Transcriptor: Registre el nombre del encargado de la transcripción. En ningún caso las líneas especiales de anexo y transcriptor se eliminan.

Nota: Si el convocante realiza el acta, en la línea transcriptor se coloca N/A.

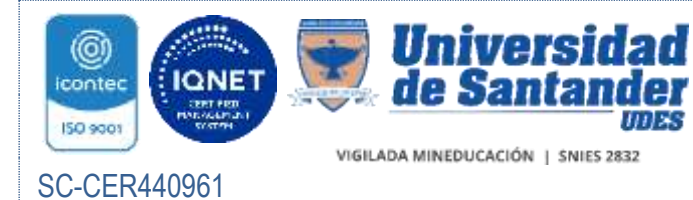

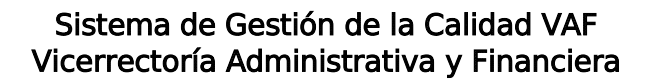

Versión: 07

Página 24 de 36

Formato de Acta GED-FT-032-UDES

用本

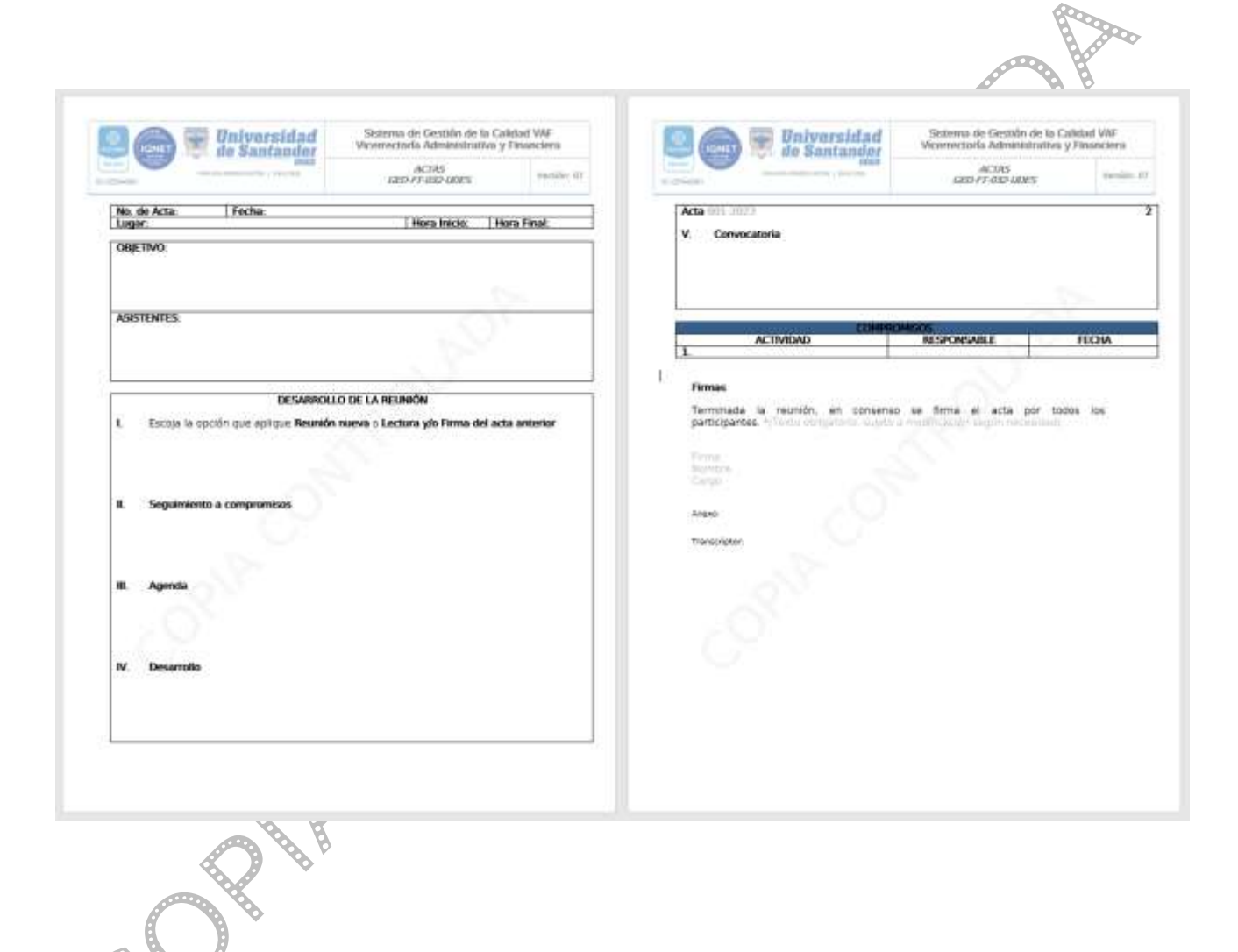

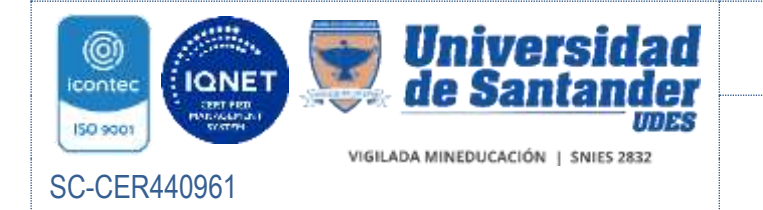

 $\ell$ 

#### Sistema de Gestión de la Calidad VAF Vicerrectoría Administrativa y Financiera

INSTRUCTIVO DE DOCUMENTOS ACADÉMICO-ADMINISTRATIVOS GED- IN-004-UDES

Versión: 07

Página 25 de 36

# 5.6.2 Acta en aplicativo de administración

Los procesos/subprocesos/centros de trabajo, podrán realizar actas a través del aplicativo de administración del SGC-VAF, así:

#### Ingrese al módulo de Actas – Informes y de clic en Gestión de actas

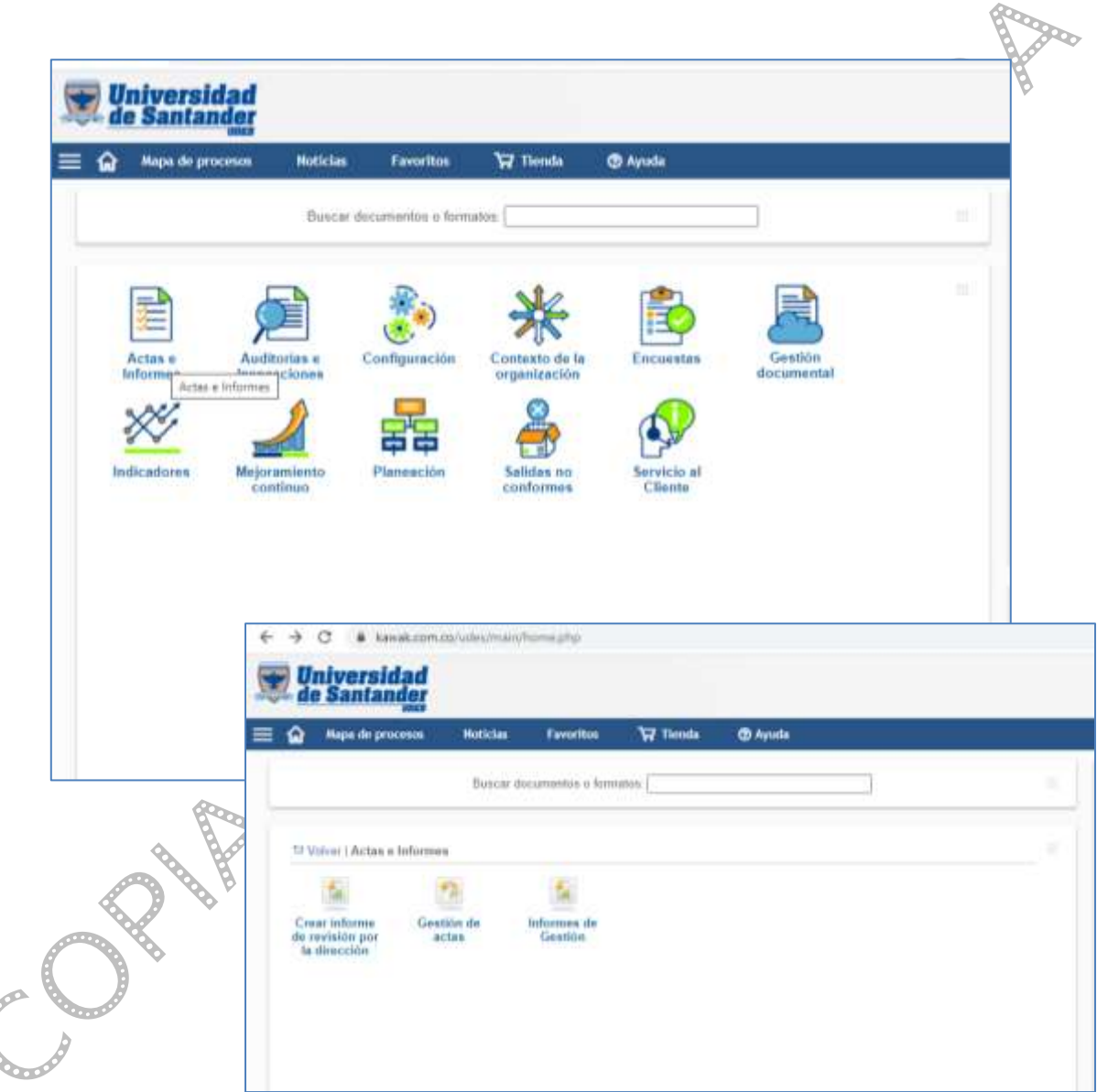

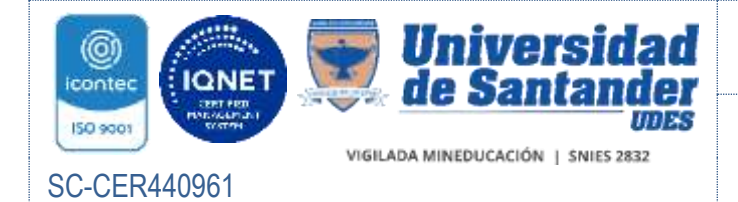

INSTRUCTIVO DE DOCUMENTOS ACADÉMICO-ADMINISTRATIVOS GED- IN-004-UDES

Versión: 07

Página 26 de 36

#### Luego de clic en Crear acta desde cero

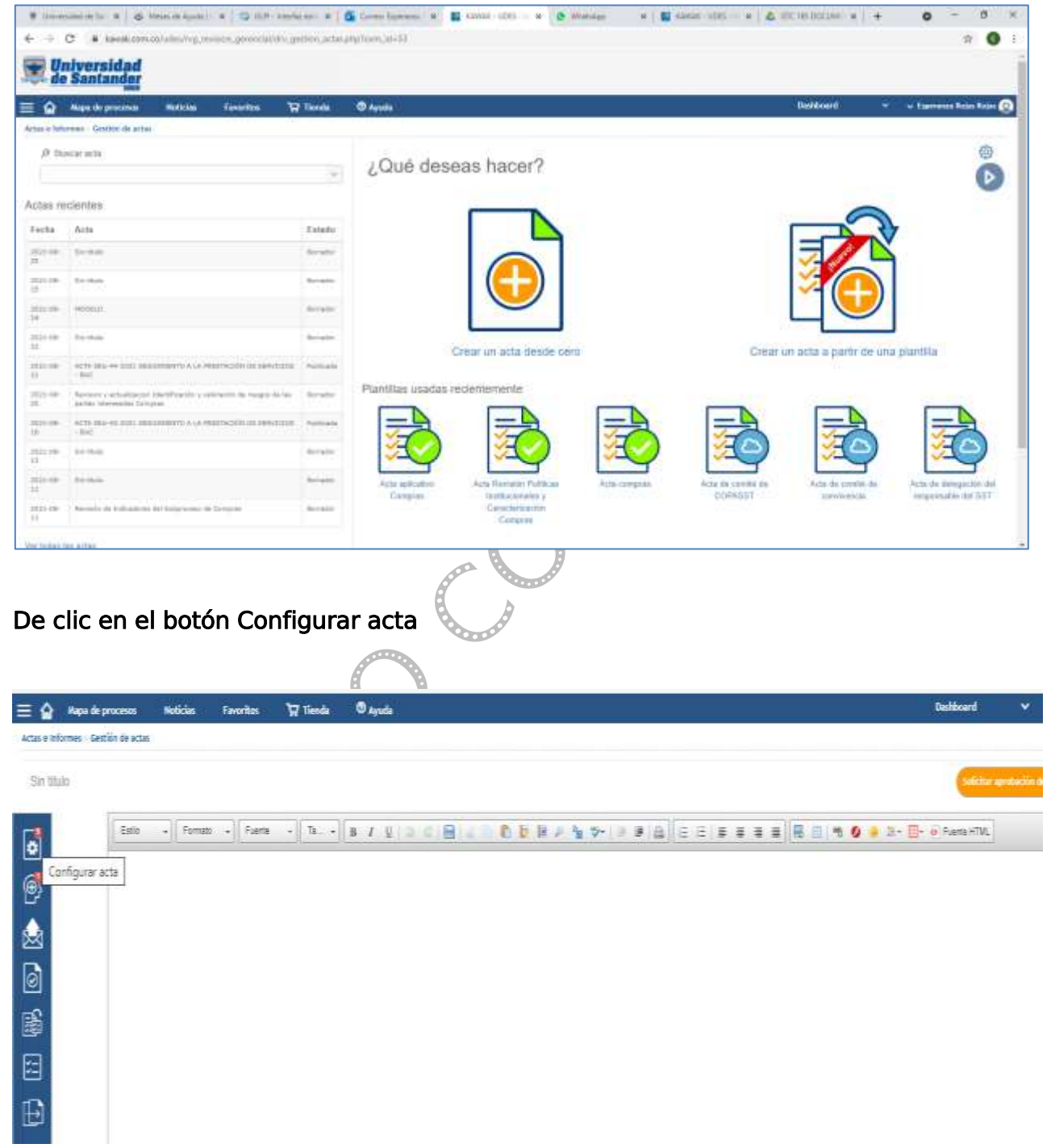

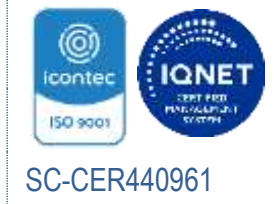

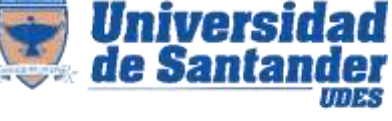

INSTRUCTIVO DE DOCUMENTOS ACADÉMICO-ADMINISTRATIVOS GED- IN-004-UDES

Versión: 07

Página 27 de 36

#### Diligencie los campos

Nota: se sugiere esar tipo de fuente Arial tamaño 12.

1. Nombre: Registre el objetivo y/o propósito general de la reunión, (se debe iniciar con un verbo).

2. Proceso: Seleccione el proceso o subproceso que convoca la reunión.

3.Sede: Seleccione la opción de sede según correponda, UDES (para nivel institucional), Campus o centro.

4. Fecha y hora de inicio, Fecha y hora final: Por defecto la aplicación arroja los datos correspondientes al día y hora, caso contrario realice la selección pertiente.

5.Lugar: Indique el nombre de la oficina, recinto o medio virtual de encuentro (TEAMS, ZOOM, Googlemeet, etc.).

6.Enlace virtual: De ser reunión virtual indique el enlace de la misma, caso contrario registre la abreviatura N/A.

7.Quién cita: Seleccióne de la lista el nombre correspondiente.

8.Acta confidencial: De clic para seleccionar, si aplica.

9.Elaborador: Seleccione de la lista el nombre correspondiente.

10.Aréa o dependencia: Seleccione el aspecto correpondiente si aplica, caso contrario, se deja "seleccionar".

11.Palabras clave: Campo opcional, puede registrar términos que le ayuden a futuro en la búsqueda del acta.

12.¿Los compromisos del acta requieren aprobación?: Seleccione la opción correspondiente.

13.¿Desea convertir esta acta en documento de trabajo?: Seleccione la opción requerida.

14.¿ Esta acta requiere aprobación?: Seleccione la opción requerida.

Para pasar al siguiente modulo de clic en *Adicionar asistentes y aprobadores* 

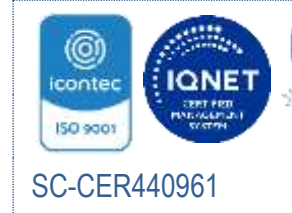

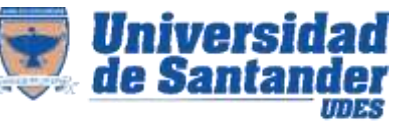

#### Sistema de Gestión de la Calidad VAF Vicerrectoría Administrativa y Financiera

INSTRUCTIVO DE DOCUMENTOS ACADÉMICO-ADMINISTRATIVOS GED- IN-004-UDES

Versión: 07

Página 28 de 36

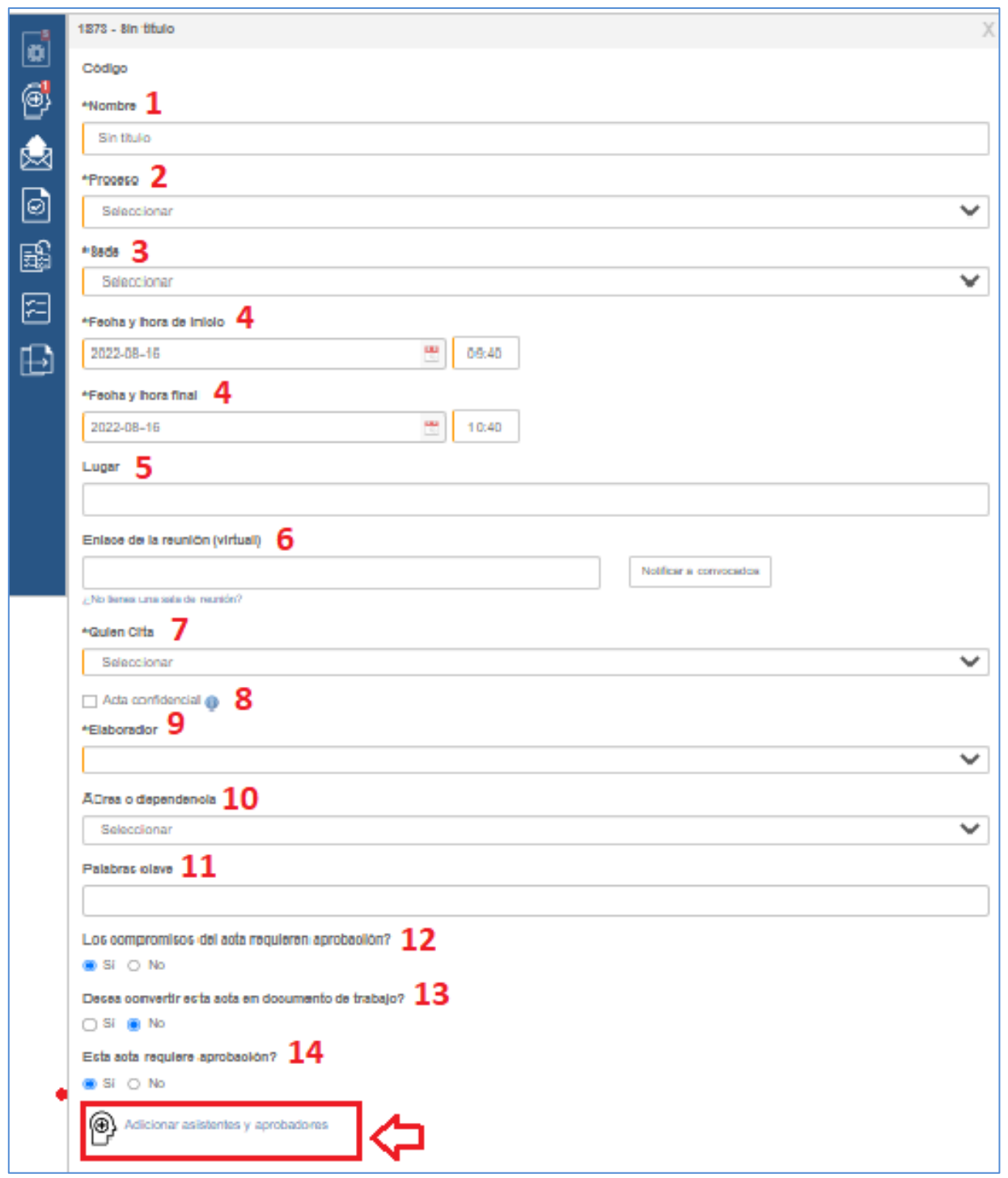

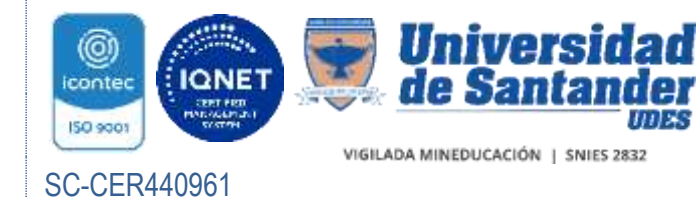

INSTRUCTIVO DE DOCUMENTOS ACADÉMICO-ADMINISTRATIVOS GED- IN-004-UDES

Versión: 07

Página 29 de 36

# CONVOCADOS Y ASISTENTES

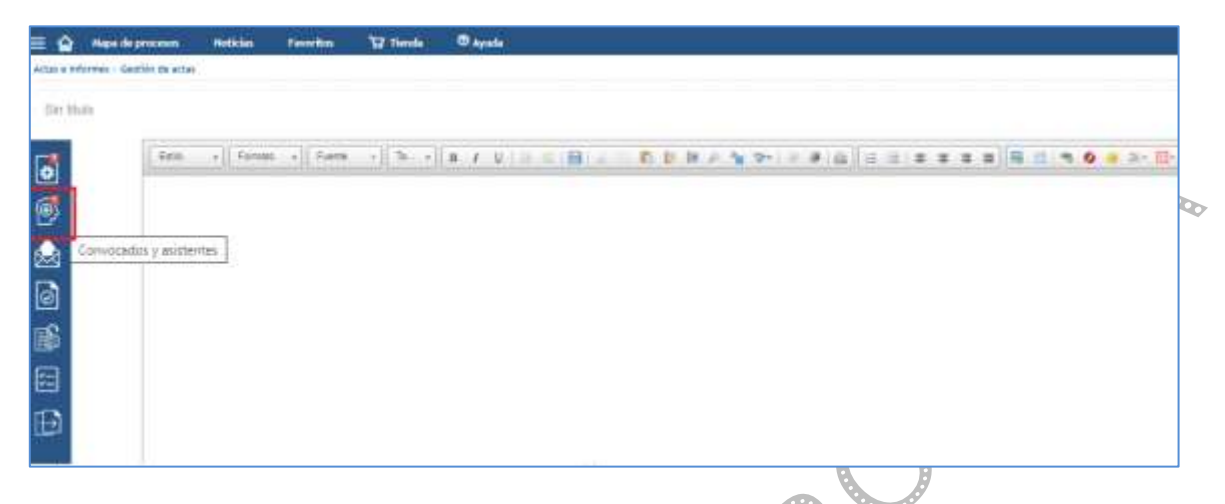

#### Diligencie los campos

1. Convocados y asistentes: seleccione de la lista un nombre y de clic en adicionar, hasta lograr el registro de la totalidad de convocados.

Los seleccionados aparecerán en la lista de Usuario y podrá determinar si asistió o no y si debe solicitar aprobación del acta. Records

2.Permisos de visualización: seleccione la opción según corresponda, de forma predeterminada aparece a opción usuarios / usuarios convocados que presenta nuevamente la lista anteriormente referida.

3.Otros asistentes externos: registre el nombre de asistentes que no pertenecen a la entidad, si aplica. La aprobación se realizara mediante correo electrónico, el convocante deberá mantener la evidencia correspondiente.

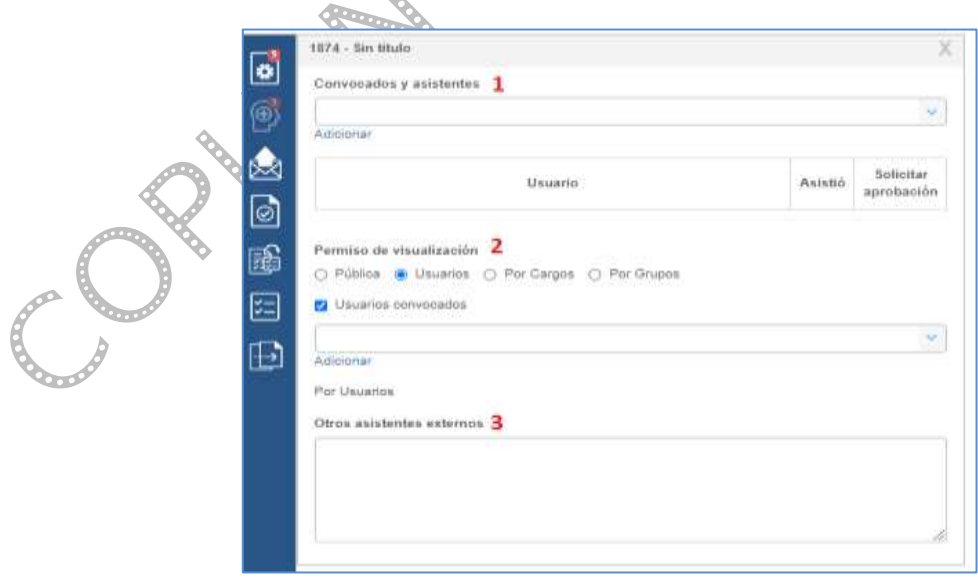

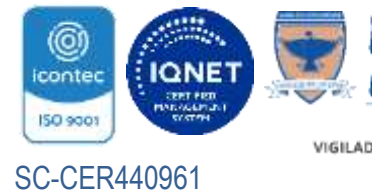

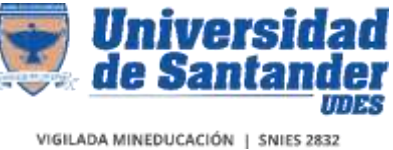

INSTRUCTIVO DE DOCUMENTOS ACADÉMICO-ADMINISTRATIVOS GED- IN-004-UDES

Versión: 07

Página 30 de 36

En cuadro de diálogo de la derecha registre el contenido del acta, siguiendo la siguiente estructura:

I. Registre en mayúscula incial y con negrita, si el desarrollo del acta es Reunión Nueva o Lectura y/o firma del acta anterior II.Seguimiento a compromisos III.Agenda IV.Desarrollo V.Convocatoria

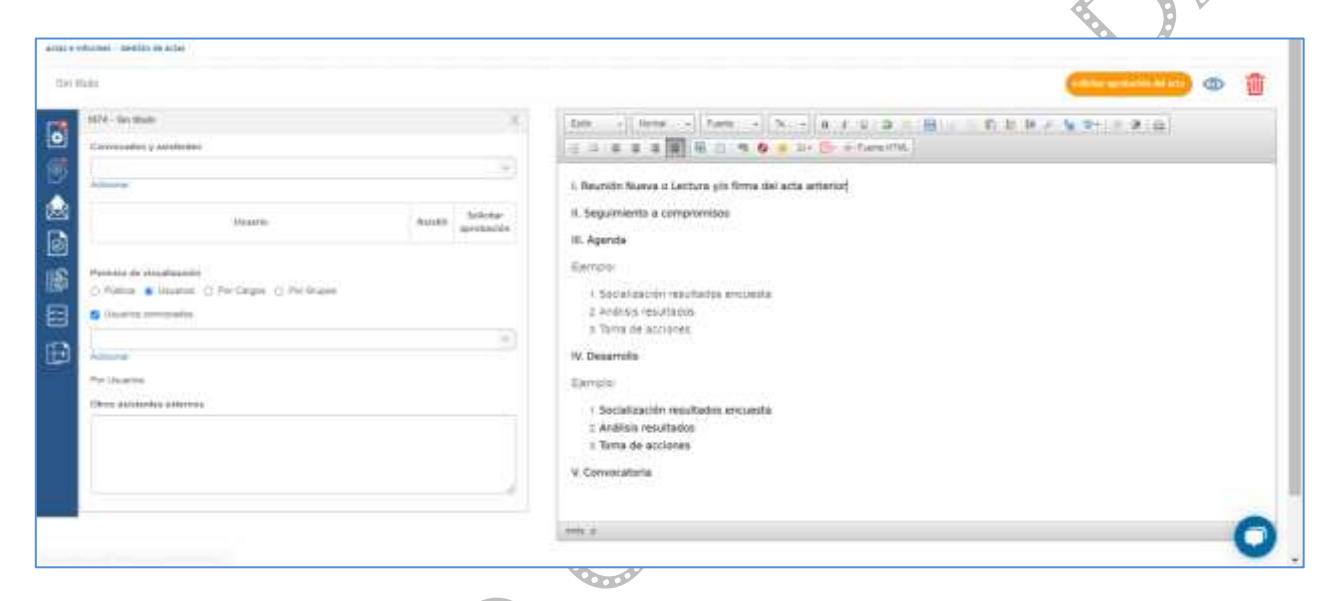

Nota: Para el desarrollo de cada ítem tenga en cuenta lo definido para este en numeral 5.6.1 Actas físicas. En la barra de herramientas podrá seleccionar las opciones de tipo de letra Arial o Tahoma tamaño 12, interlineado sencillo, además de numeración y uso de negrita, entre otros (según aplique).

#### Compromisos

Road

De clic en el icono Compromisos del acta ubicado a margen izquierdo, luego en Crear compromisos.

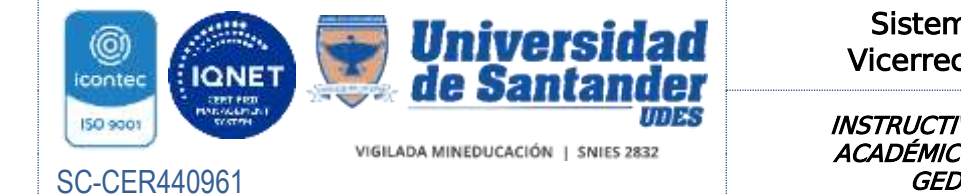

INSTRUCTIVO DE DOCUMENTOS ACADÉMICO-ADMINISTRATIVOS GED- IN-004-UDES

Versión: 07

Página 31 de 36

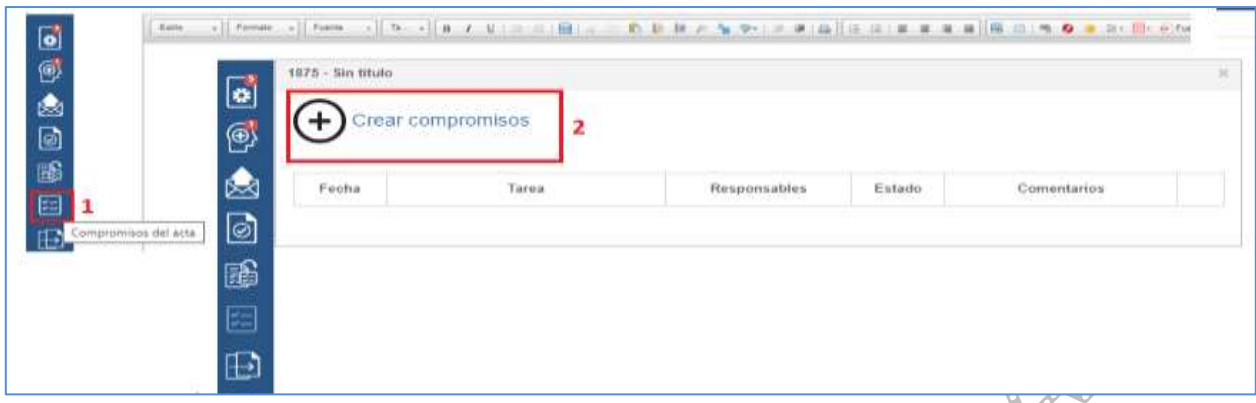

#### Diligencie los campos

Tarea: registre descripción de la actividad a desarrollar.

Recursos aprobados: señale los fondos aprobados, caso contrario registre abreviatura N/A.

Responsables: seleccione de la lista los nombres de encargados que aplique y de clic en adicionar.

Fecha límite: señale la fecha máxima de cumplimiento del compromiso y de clic en guardar.

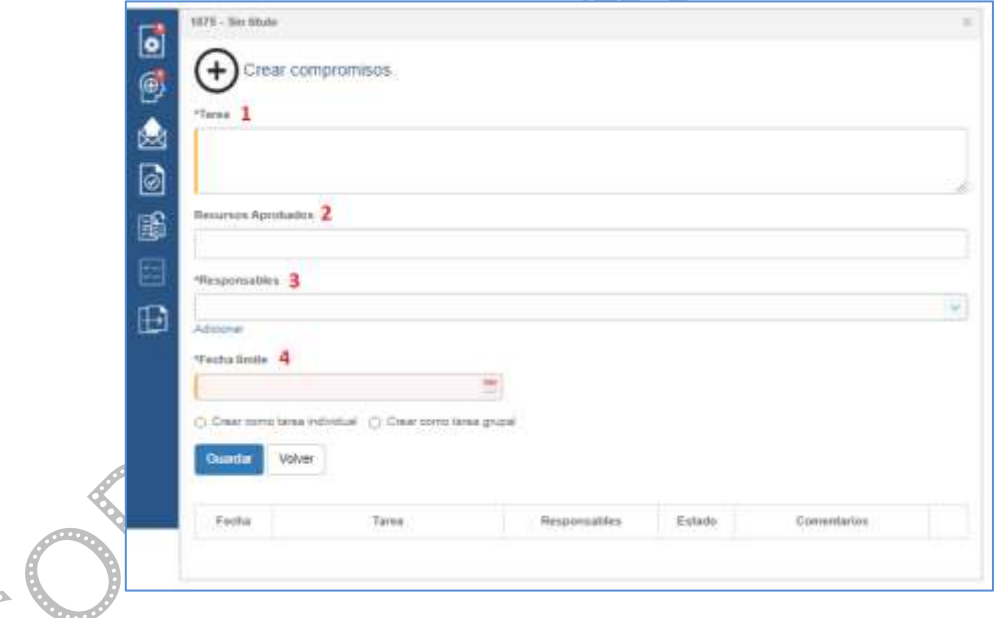

Otras opciones

 Enviar e-mail: mediante esta opción puede compatir el acta por correo electrónico, seleccione la opción de destinatarios según requiera. Si señala el campo otros, en el recuadro podrá registrar direcciones de correo electrónico para lo pertinente.

Puede seleccionar además, tipo de formato y orientación.

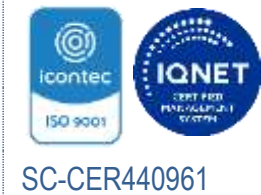

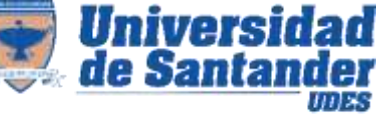

#### Sistema de Gestión de la Calidad VAF Vicerrectoría Administrativa y Financiera

INSTRUCTIVO DE DOCUMENTOS ACADÉMICO-ADMINISTRATIVOS GED- IN-004-UDES

Versión: 07

Página 32 de 36

De clic en enviar.

01 Aprobar acta: en este campo se registra el concepto de aprobación y los comentarios o visualizar el estado de aprobación de los encargados seleccionados anteriormente y sus comentarios.

鷗 Heredar compromisos: permite heredar los compromisos de un acta anterior. Seleccione en la lista desplegable el nombre del acta de la cualquiere heredar lo compromisos y de clic en el icono para registrarlos en el acta que está realizando.

旧 Duplicar acta: permite duplicar los datos registrados de un acta en una nueva.

# 5.7 INFORMES

Documento que describe o da a conocer el estado de cualquier actividad, estudio o proyecto de carácter administrativo, realizado por funcionarios, jefes de dependencia o programa y dirigido a estancias superiores.

Los informes están enfocados a la mejora y eficiencia mediante la detección de problemas y sus posibles soluciones.

Se elaboran en papel bond blanco, en letra tamaño 11 tipo spranq eco sans para imprimir.

# 5.7.1 Contenido y distribución

Nombre: Indique el nombre del proceso, subproceso o actividad que produce el informe.

Título: A dos interlíneas del nombre, centrado, en mayúscula sostenida y negrita, se describe el asunto del informe, se debe indicar si es por encargo de autoridad superior o iniciativa propia.

Ejemplo:

INFORME DE GESTIÓN DOCUMENTAL A SOLICITUD DE LA VICERRECTORIA ADMINISTRATIVA Y FINANCIERA SOBRE LOS REQUERIMIENTOS TECNICOS PARA LA COSTRUCCIÓN DEL ARCHIVO INSTITUCIONAL

INFORME DE CRÉDITO Y CARTERA, SOBRE NUEVOS CONVENIOS DE CRÉDITO **ESTUDIANTIL** 

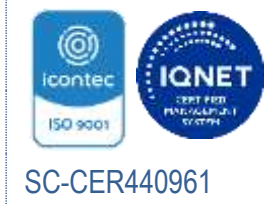

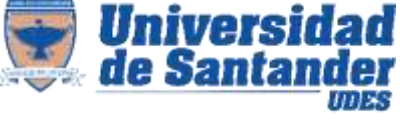

INSTRUCTIVO DE DOCUMENTOS ACADÉMICO-ADMINISTRATIVOS GED- IN-004-UDES

Versión: 07

Página 33 de 36

#### Lugar y Fecha

Los datos de la ciudad de origen y la fecha de elaboración, se escriben a dos o tres interlíneas del margen superior, en orden de día, mes (en minúscula) y año sin separarlo con punto.

#### Elaborado por

A dos interlíneas de la fecha, registre la fórmula "Elaborado por" con mayúscula sostenida y negrita, seguida de dos puntos y espacio indique el nombre del autor, seguido del cargo, en mayúscula inicial.

#### Objetivo

A tres interlíneas de Elaborado por, se escribe la palabra Objetivo en mayúscula sostenida y negrita seguida de dos puntos, a una interlínea se describe con claridad y precisión el propósito del documento y de su contenido, qué se hace, para qué lo hace y cómo lo hace.

#### Contenido

A tres interlíneas inicie el texto correspondiente del informe.

- Utilice interlineación sencilla o de 1.5 en el cuerpo del informe y doble entre los párrafos.
- Se debe describir el estado del asunto de forma clara, objetiva y precisa. Si el informe es extenso utilice divisiones y subdivisiones para identificar los títulos.
- Para ampliar o facilitar la comprensión del contenido se puede incluir cuadros o gráficos.

#### **Conclusiones**

A dos interlíneas, escriba CONCLUSIONES con mayúscula sostenida y negrita seguida de dos puntos, a una interlínea indique:

 Si los informes se emiten por voluntad propia debe adjuntarse las propuestas que se estimen adecuadas.

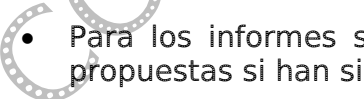

 Para los informes solicitados por autoridad, se incluirán las conclusiones o propuestas si han sido requeridas o si se considera necesario por el autor.

 Si la autoridad solicitante requiere concepto favorable o desfavorable respecto al asunto en cuestión, se debe usar la fórmula INFORMA, en mayúscula sostenida y negrita, seguida de dos puntos, a espacio sencillo se registra el concepto.

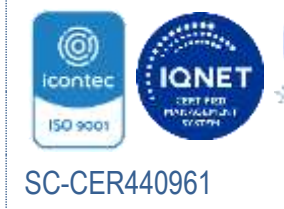

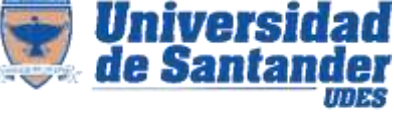

#### Sistema de Gestión de la Calidad VAF Vicerrectoría Administrativa y Financiera

INSTRUCTIVO DE DOCUMENTOS ACADÉMICO-ADMINISTRATIVOS GED- IN-004-UDES

Versión: 07

Página 34 de 36

Ejemplo: INFORMA: Favorable

#### Firma

Se escribe de 4 a 5 interlineas luego de la última línea del párrafo de conclusiones, contra el margen izquierdo en mayúscula sostenida, el nombre completo de la persona responsable de emitir el informe.

#### Anexos

Se inicia a dos interlíneas después del cargo del firmante. Se escribe en mayúscula inicial la palabra Anexo o Anexos, según el caso, seguida de dos puntos (:), a un espacio se enuncia el anexo, la cantidad de hojas o tipo de anexo. Ejemplo:

Anexo: Resultado de encuestas (5 folios)

Anexos: Resultado de encuestas (5 folios) CD estadísticas (1)

# **Transcriptor**

Si quien firma, es la misma persona que ha digitado el texto no necesita identificarse como transcriptor.

A dos interlíneas del último renglón escrito se registra la palabra Transcriptor con mayúscula inicial, seguida de dos puntos indique el nombre y apellidos del responsable de copiar el texto.

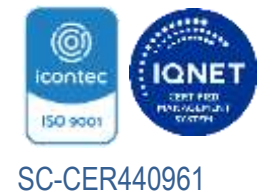

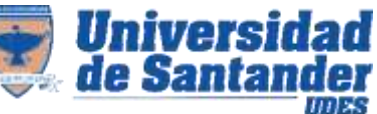

# Sistema de Gestión de la Calidad VAF Vicerrectoría Administrativa y Financiera

INSTRUCTIVO DE DOCUMENTOS ACADÉMICO-ADMINISTRATIVOS GED- IN-004-UDES

Versión: 07

Página 35 de 36

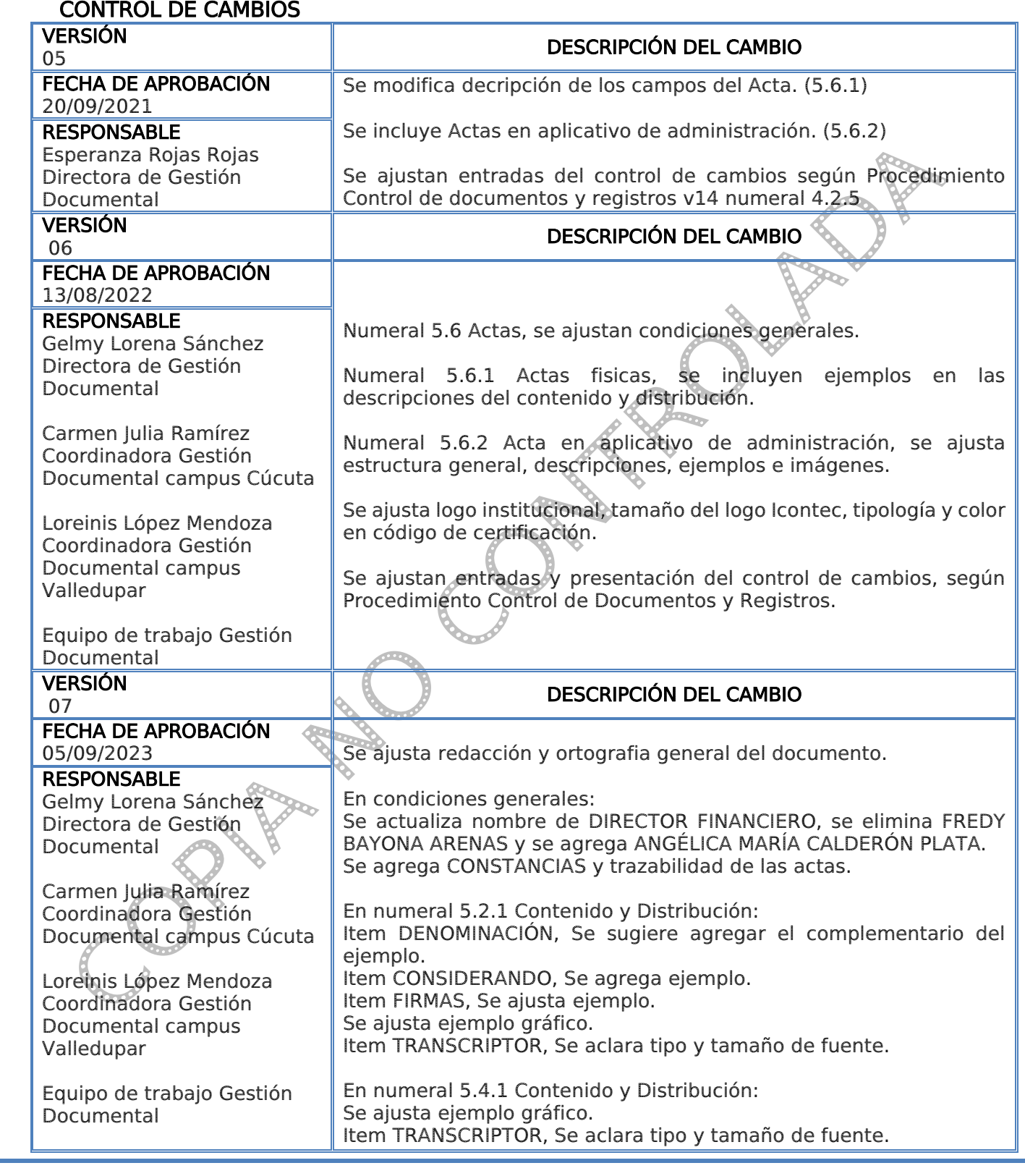

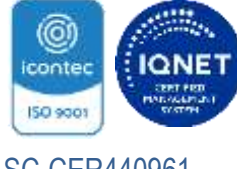

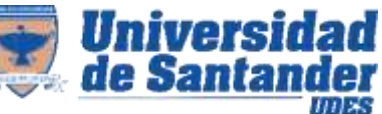

#### SC-CER440961

#### Sistema de Gestión de la Calidad VAF Vicerrectoría Administrativa y Financiera

#### INSTRUCTIVO DE DOCUMENTOS ACADÉMICO-ADMINISTRATIVOS GED- IN-004-UDES

Versión: 07

Página 36 de 36

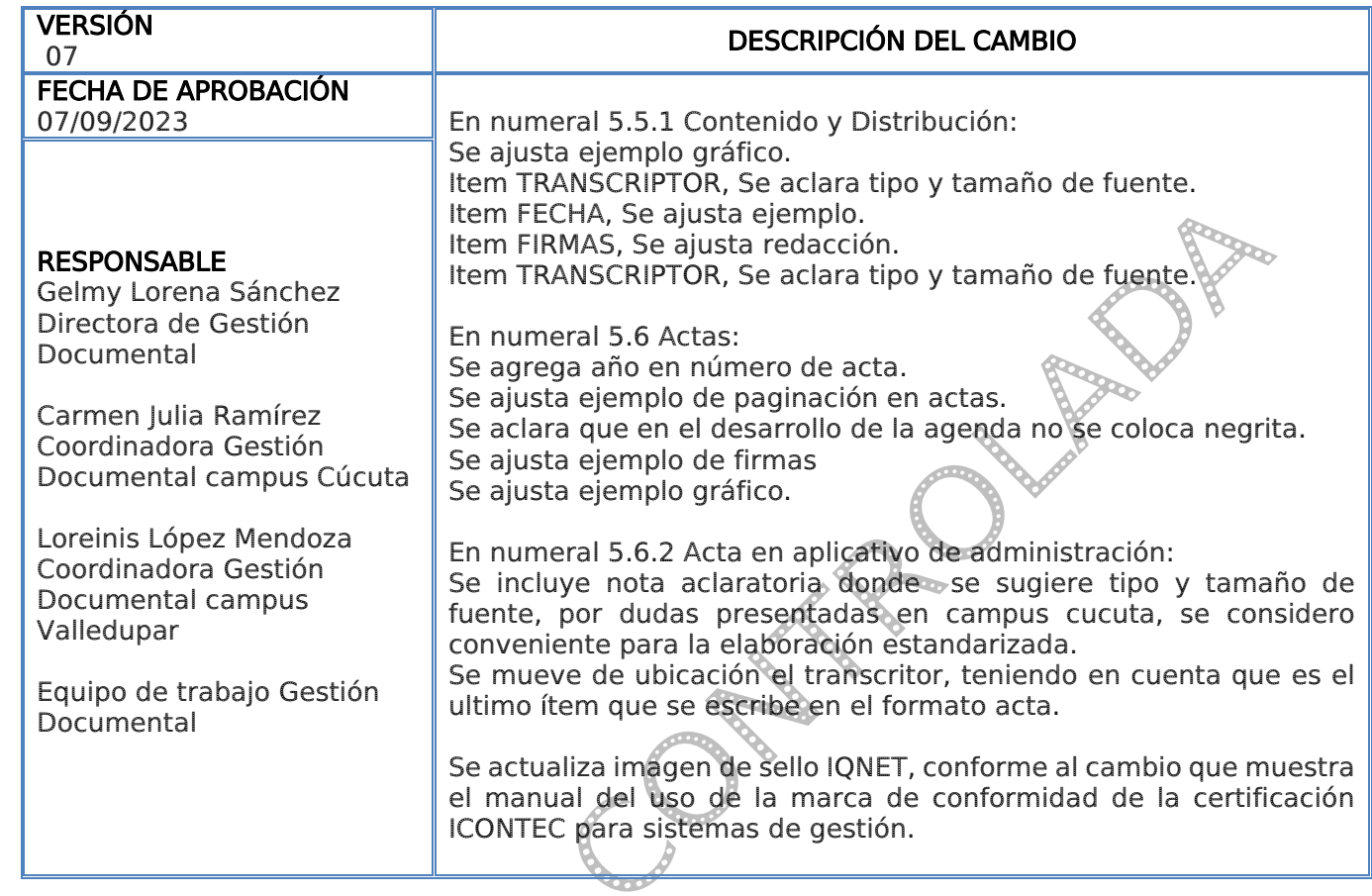